# HP OpenView Select Identity CA-Top Secret LDAP Bridge

For the z/OS<sup>®</sup> Operating System

LDAP Bridge Version: 3.3.1

# Installation and Configuration Guide

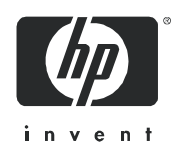

# Legal Notices

### **Warranty**

The only warranties for HP products and services are set forth in the express warranty statements accompanying such products and services. Nothing herein should be construed as constituting an additional warranty. HP shall not be liable for technical or editorial errors or omissions contained herein.

The information contained herein is subject to change without notice.

#### Restricted Rights Legend

Confidential computer software. Valid license from HP required for possession, use or copying. Consistent with FAR 12.211 and 12.212, Commercial Computer Software, Computer Software Documentation, and Technical Data for Commercial Items are licensed to the U.S. Government under vendor's standard commercial license.

### Copyright Notices

© Copyright 2006 Hewlett-Packard Development Company, L.P.

This product includes software developed by the Apache Software Foundation (http://www.apache.org/). Portions Copyright (c) 1999-2003 The Apache Software Foundation. All rights reserved.

Select Identity uses software from the Apache Jakarta Project including:

- Commons-beanutils
- Commons-collections
- Commons-logging
- Commons-digester
- Commons-httpclient
- Element Construction Set (ecs)
- Jakarta-poi
- Jakarta-regexp
- Logging Services (log4j)

Additional third party software used by Select Identity includes:

- JasperReports developed by SourceForge
- iText (for JasperReports) developed by SourceForge
- BeanShell
- Xalan from the Apache XML Project
- Xerces from the Apache XML Project
- Java API for XML Processing from the Apache XML Project
- SOAP developed by the Apache Software Foundation
- JavaMail from SUN Reference Implementation
- Java Secure Socket Extension (JSSE) from SUN Reference Implementation
- Java Cryptography Extension (JCE) from SUN Reference Implementation
- JavaBeans Activation Framework (JAF) from SUN Reference Implementation
- OpenSPML Toolkit from OpenSPML.org
- JGraph developed by JGraph
- Hibernate from Hibernate.org
- BouncyCastle engine for keystore management, bouncycastle.org

This product includes software developed by Teodor Danciu http://jasperreports.sourceforge.net). Portions Copyright (C) 2001-2004 Teodor Danciu (teodord@users.sourceforge.net). All rights reserved.

Portions Copyright 1994-2004 Sun Microsystems, Inc. All Rights Reserved.

This product includes software developed by the Waveset Technologies, Inc. (www.waveset.com). Portions Copyright © 2003 Waveset Technologies, Inc. 6034 West Courtyard Drive, Suite 210, Austin, Texas 78730. All rights reserved.

Portions Copyright (c) 2001-2004, Gaudenz Alder. All rights reserved.

© Rocket Software, Inc. 2005.2006. All Rights Reserved.

#### Trademark Notices

AMD and the AMD logo are trademarks of Advanced Micro Devices, Inc.

Intel and Pentium are trademarks or registered trademarks of Intel Corporation in the United States, other countries, or both.

JAVA™ is a US trademark of Sun Microsystems, Inc.

Microsoft® and Windows® are U.S. registered trademarks of Microsoft Corporation.

Oracle® is a registered US trademark of Oracle Corporation, Redwood City, California

UNIX® is a registered trademark of The Open Group.

# Support

Please visit the HP OpenView support web site at:

#### **http://www.hp.com/managementsoftware/support**

This web site provides contact information and details about the products, services, and support that HP OpenView offers.

HP OpenView online software support provides customer self-solve capabilities. It provides a fast and efficient way to access interactive technical support tools needed to manage your business. As a valued support customer, you can benefit by using the support site to:

- Search for knowledge documents of interest
- Submit enhancement requests online
- Download software patches
- Submit and track progress on support cases
- Manage a support contract
- Look up HP support contacts
- Review information about available services
- Enter discussions with other software customers
- Research and register for software training

Most of the support areas require that you register as an HP Passport user and log in. Many also require a support contract.

To find more information about access levels, go to:

#### **http://www.hp.com/managementsoftware/access\_level**

To register for an HP Passport ID, go to:

#### **http://www.managementsoftware.hp.com/passport-registration.html**

# **Contents**

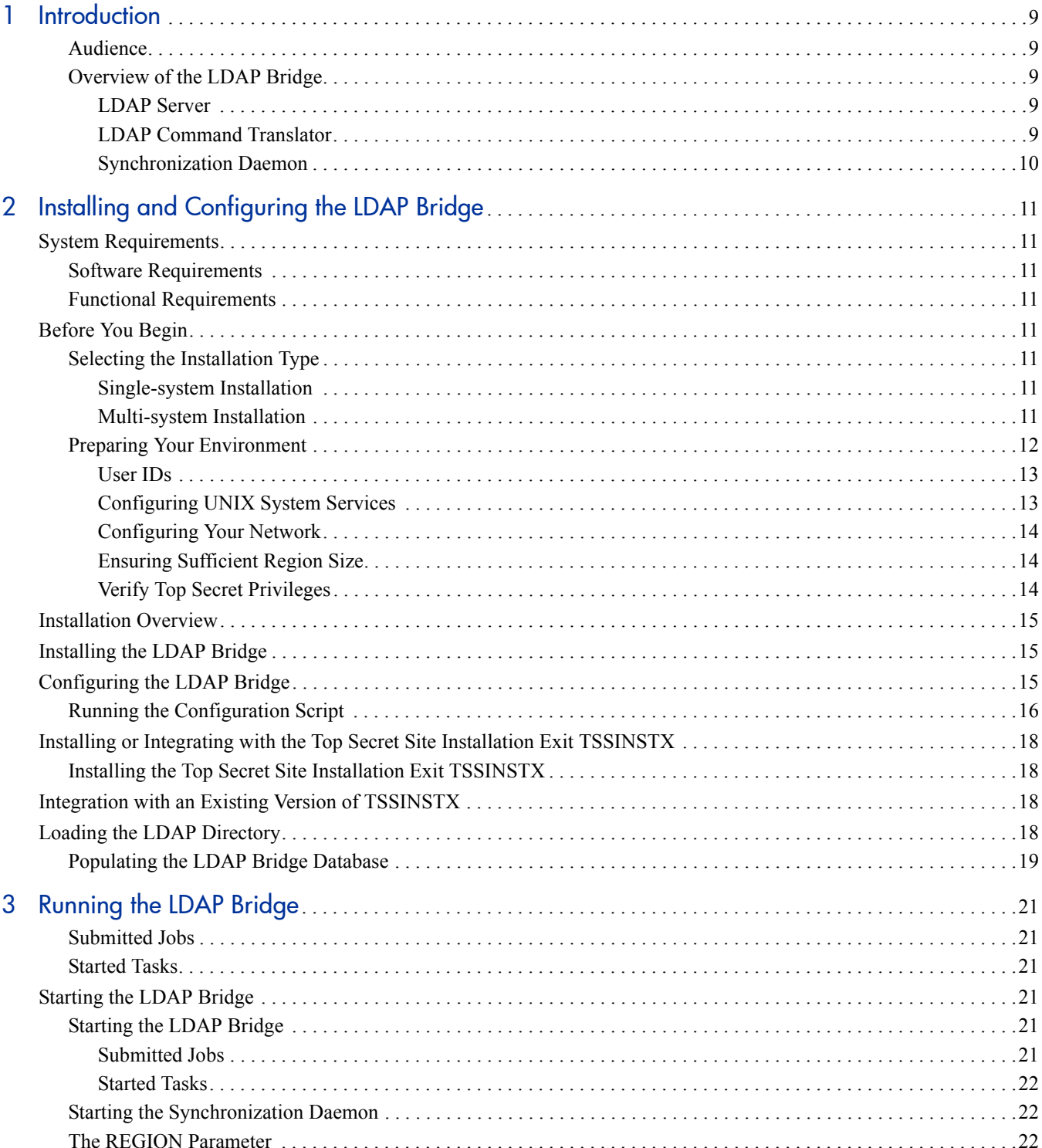

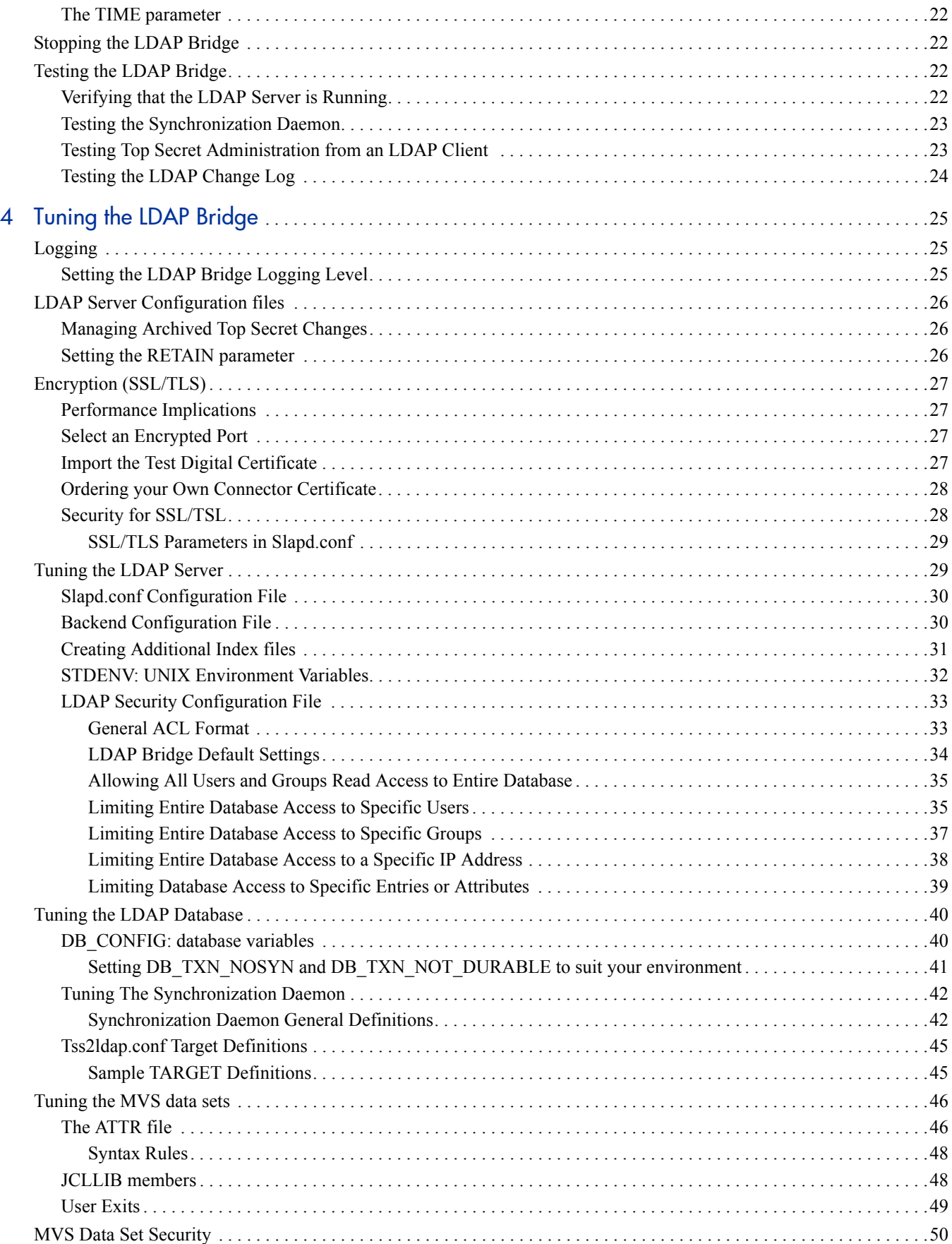

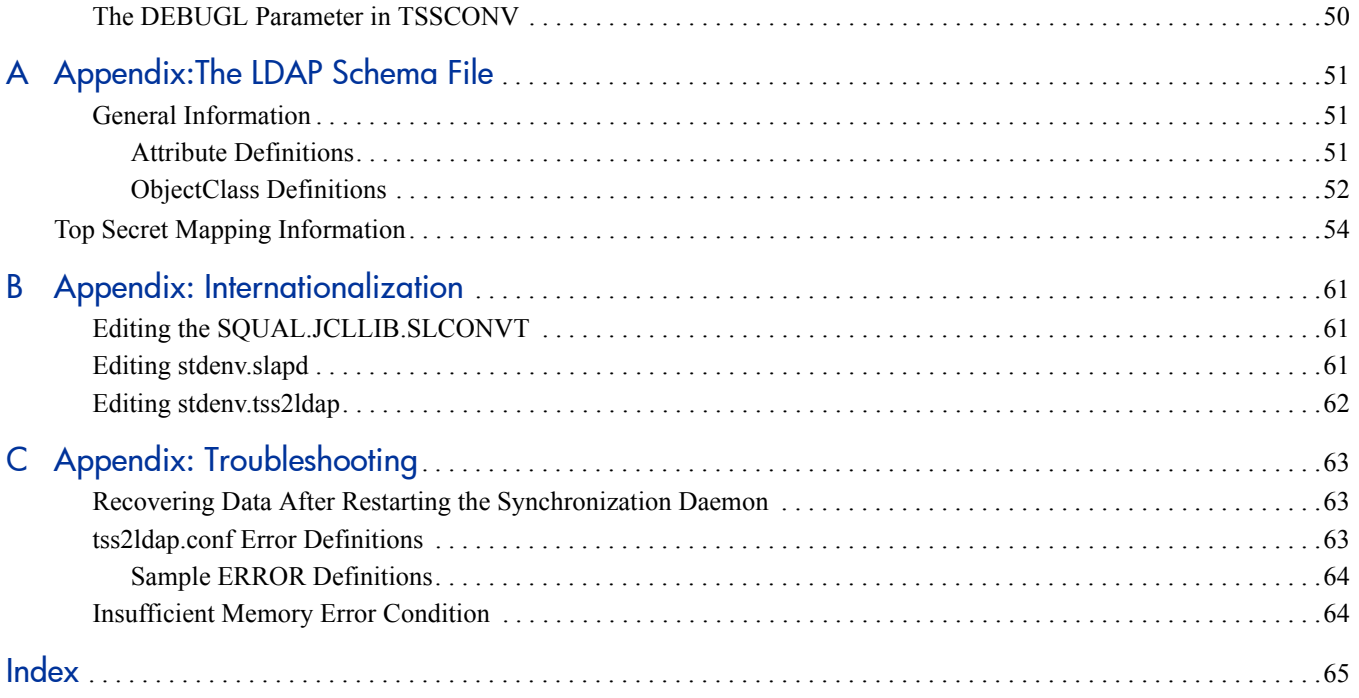

# <span id="page-8-0"></span>1 Introduction

The HP OpenView Select Identity CA-Top Secret LDAP Bridge (LDAP Bridge) is an LDAP gateway that provides access to the *e*Trust CA-Top Secret database (Top Secret). By enabling you to access mainframe security data with LDAP, the LDAP Bridge allows you to extend mainframe authentication, authorization, administration, and provisioning to HP Select Identity.

## <span id="page-8-1"></span>Audience

This guide is intended for security administrators and system programmers. These personnel must be experienced in:

- Basic LDAP concepts such as directory schema and LDAP operations
- Mainframe concepts such as JCL, partitioned data sets, and job submission
- Mainframe UNIX System Services (USS) concepts such as how to access USS, HFS file structure, and basic UNIX command syntax
- Top Secret concepts such as password verification and resource authorization

These personnel must have authority to:

- Edit mainframe files, create data sets, and submit jobs
- Access USS, enter UNIX commands, and create HFS files
- Create data sets and HFS files in Top Secret

## <span id="page-8-2"></span>Overview of the LDAP Bridge

The LDAP Bridge provides an LDAP interface to Top Secret that transforms the mainframe security repositories into LDAP directories. The LDAP Bridge makes this data available to your environment through LDAP. Using the LDAP Bridge, you can use Top Secret information to authenticate users and authorize access to resources. The LDAP Bridge consists of the following components:

## <span id="page-8-5"></span><span id="page-8-3"></span>LDAP Server

The LDAP server publishes a copy of the Top Secret database.The database copy that is published is a real-time image of the entire Top Secret database as it resides on the host z/OS system.

### <span id="page-8-6"></span><span id="page-8-4"></span>LDAP Command Translator

The LDAP Command Translator modifies Top Secret to reflect the changes that were initiated within the LDAP Bridge. Whenever users make a change to the Top Secret database, the LDAP Command Translator transforms the LDAP modify command into an equivalent Top Secret command so that the Top Secret database is modified accordingly. When the change has been made to the Top Secret database, the Synchronization Daemon processes and reflects the change in the mirror database.

## <span id="page-9-1"></span><span id="page-9-0"></span>Synchronization Daemon

The Synchronization Daemon updates the database copy to reflect the current status of the Top Secret database. Whenever a change is made to the Top Secret database, the Synchronization Daemon reads the audit record that is generated by Top Secret in response to the command. The Top Secret command is then translated into an equivalent LDAP command that updates the database copy accordingly. If the LDAP Bridge is stopped, Top Secret changes accumulate in the Synchronization Daemon directory until it is restarted so that none are lost.

# <span id="page-10-0"></span>2 Installing and Configuring the LDAP Bridge

# <span id="page-10-1"></span>System Requirements

<span id="page-10-9"></span>The following requirements are necessary to install and use the LDAP Bridge.

## <span id="page-10-2"></span>Software Requirements

The LDAP Bridge requires the following elements:

- IBM z/OS 1.4 or later
- <span id="page-10-8"></span>• *e*Trust CA-Top Secret r5.3, r8, or r9

## <span id="page-10-3"></span>Functional Requirements

The LDAP Bridge runs under UNIX System Services (USS), and uses TCP/IP to communicate with remote clients.

# <span id="page-10-4"></span>Before You Begin

## <span id="page-10-5"></span>Selecting the Installation Type

Before you install the LDAP bridge, you must determine the type of install that you require: single-system or multi-system. Multi-system installations allow you to share the file system where the product is installed between two or more z/OS systems.

### <span id="page-10-6"></span>Single-system Installation

The single-system installation option involves fewer steps and is appropriate when you plan to run the LDAP bridge on one system, or when you plan on running the LDAP bridge on multiple systems that do not share a file system. The single-system install process allows the LDAP Bridge directory structure to be simplified without experiencing naming conflicts.

You can perform single-system installation on many systems by cloning the installation to those systems. In order for this cloning to succeed, the specific values entered during the configure script such as the path to the install directory and the port number and so on, must be valid on the second machine.

#### <span id="page-10-7"></span>Multi-system Installation

If you plan to share file systems between two or more z/OS systems on which the LDAP Bridge is installed, you must perform multi-system installation. The multi-system configuration allows:

- The maintenance of a single installation of the LDAP Bridge rather than many separate installations.
- Segregation with respect to storage of the conf, data, logs and sbin directories in whatever combination is desired.

The directories that the LDAP Bridge creates during installation differ slightly between an single-system installation and a multi-system installation.In a multi-system installation, the directories that the LDAP Bridge creates during the installation (conf, logs, sbin, and data) each have a subdirectory with the system name entered during the configuration. These subdirectories are not present when the single-system installation is performed. These system-named subdirectories hold the configuration files, logs, and data that are used by that system (for example, the binaries are contained in the *sbin* directory, and the system-specific subdirectory will contain the user customized/developed binaries.) MVS data sets that are used by the LDAP Bridge are created during installation. They also bear the system name in the high level qualifier in addition to the high level qualifier that is supplied at the prompt during the configuration. The members of the MVS data set will be tailored with the system name where applicable.

In the multi-system configuration the LDAP Bridge is first installed on a single-system. It can then be run again specifying the values that will be valid on a second system. This will result in a second set of subdirectories in conf, logs, sbin, and data with the second system name and a second set of MVS datasets also tailored with the second system name. The configure script must be run once for each system accumulating a subdirectory in conf, logs, sbin, and data for each system. The HFS mount points for conf, logs, sbin, and data can then be mounted to the systems specified during the configuration and the MVS datasets can be transferred to the appropriate systems. When the JCL to start the job is submitted on any of these systems, the LDAP Bridge content in the corresponding subdirectories of conf, logs, sbin, and data will be used.

If you choose to perform a multi-system installation you must determine what the LDAP Bridge install directory will be. The LDAP Bridge install directory must be valid for all systems in the multi install. You can create a link on local system that matches the LDAP Bridge install directory for the remote system but resolves to the actual directory that is being used for the configuration.

For example: The initial install is in sdir= /usr/lpp/hp1 on SYS1

A second run of the multi-system install is desired to set up for a remote system SYS2 where the sdir will be /usr/lpp/hp2.

Prior to the second run of the configure script on SYS1 from /usr/lpp/hp1, a link is created on SYS1 with the following command:

ln -s /usr/lpp/hp1 /usr/lpp/hp2

The second run of the configure script will prompt with the actual directory /usr/lpp/hp1

The user can enter the name of the remote directory /usr/lpp/hp2.

The link will allow the configure script to proceed and find all the required files on the local system but it will use the link name in all files and data set members so that when the resulting configuration is mounted at the remote SYS2 it will be correctly configured for that system.

## <span id="page-11-0"></span>Preparing Your Environment

You must prepare the following elements of your environment before installing the LDAP Bridge.

### <span id="page-12-0"></span>User IDs

The user ID that is used to install, configure, and run and the LDAP Bridge must have the appropriate authorities. You can use one or multiple user IDs to install, configure and run the LDAP bridge. The function and required permissions for the user ID that is used to preform that function is listed below. If company policies allow all or any of the tasks to be performed by the same id the install process can be simplified

- The user ID that is used to install and configure the LDAP Bridge (Install ID)- This user must be able to login to USS and create directories
- The user ID that is used to submit the JCL to build the LDAP database (Top Secret Admin ID). This user ID must:
	- be authorized to run TSSCFILE to extract the records from Top Secret
	- be authorized to write to the USS directories that are created by the install user
	- have an OMVS Segment
	- a member of the same group as group owner of the USS directories
- The User ID that is used to submit the JCL to start the LDAP Bridge (LDAP Bridge Admin ID). This user ID must be able to run the scripts and write to directories in USS
- The User ID that is used by OVSI to connect to the LDAP database and administer the Top Secret data (OVSI Admin ID). This user must have an OMVS segment and the TSS authority to run the set of commands that are needed by OVSI.

## <span id="page-12-1"></span>Configuring UNIX System Services

<span id="page-12-2"></span>The LDAP Bridge runs on the mainframe under UNIX System Services (USS). USS must be properly configured before you can install the LDAP Bridge. Before you install the LDAP Bridge, you must:

- be able to access USS using either ISHELL, OMVS, or telnet
- be authorized to browse directories and issue UNIX commands in USS.
- allocate an HFS directory of sufficient size for the LDAP Bridge The amount of disk space that is required for the directory can be determined using the following formula:

<span id="page-12-3"></span>Disk Space =  $200MB + (size of Top Secret database x 3.2)$ 

• ensure that the parent directories of the LDAP Bridge have execute access permission for OTHE - For example, the parent directory for the product is /usr/lpp, ensure that the both /usr and /usr/lpp have execute permission for OTHER. To view the permissions of this directory, ld issue the following command:

ls -ld /usr/lpp

To add execute permission for OTHER to /usr/lpp, for example, issue the following command: chmod o+X /usr/lpp

- ensure that the directory for the LDAP Bridge itself must have appropriate permissions:
	- OWNER: read/write/execute
	- GROUP: read/write/execute
	- OTHER: execute

If, for example, you are installing the LDAP Bridge (hpv33t) into the /usr/lpp/hpv33t directory, assign the appropriate permissions by issuing the following commands:

chmod 0771 /usr/lpp/hpv33t

• The group owner of the hpv33t directory must be a Top Secret group that the user ID that is associated with the LDAP Bridge started task is a member. If, for example, the hpv33t directory is /usr/lpp/hpv33t, and you plan to run the LDAP Bridge under a user ID that is a member of the ADMIN group, then the group owner of the /usr/lpp/hpv33t must be ADMIN. To see the group owner of /usr/lpp/hpv33t, issue the following command:

ls -ld /usr/lpp/hpv33t

To change the group owner to ADMIN for this directory, issue the following command:

chgrp ADMIN /usr/lpp/hpv33t

<span id="page-13-4"></span>The person installing the product must also be a member of this group.

## <span id="page-13-0"></span>Configuring Your Network

The LDAP Bridge communicates using TCP/IP. You must enable the following ports for TCP/IP access:

- If you plan to use unencrypted access for all or part of the application, enable a port for unencrypted access. Port 389 is the default, but you can use any port that works in your environment. If users from outside your firewall will be accessing the LDAP Bridge, you must modify your firewall to enable access port this port.
- If you plan to use SSL access for all or part of the application, enable a port for SSL access.Port 636 is the default, but you can use any port that works in your environment. If users from outside your firewall will be accessing the LDAP Bridge, you must modify your firewall to enable access port this port.
- <span id="page-13-5"></span>• Port 623, or the appropriate port used at your site for OMVS telnet access

## <span id="page-13-1"></span>Ensuring Sufficient Region Size

LDAP Bridge processes run as a submitted jobs or started tasks. All JCL and configuration parameters are delivered optimized for a 50,000 user installation. Under this configuration, all LDAP Bridge processes require approximately 200 megabytes of memory.

The default REGION parameter coded in the JCL is 0M, which usually indicates no memory limitations. However, at your site, there could be specific limitations that apply regardless of the REGION=0M parameter. These limitations, usually coded in an IEFUSI user-exit, could be based on your user-id, job class, or other factors.

Verify with the system programmer that the job class and user-id under which you plan to run the LDAP Bridge can allocate a region size of 200 megabytes or more. If a process fails to allocate memory, it will exit with a return code 9. This indicates that the region size is too small and needs to be adjusted upwards.

## <span id="page-13-2"></span>Verify Top Secret Privileges

<span id="page-13-3"></span>The LDAP Bridge LDAP executable must be APF-Authorized and Program-Controlled to perform authentications against Top Secret. In order to create the required permissions, you must first ensure that you have Top Secret access to the following:

- BPX.FILEATTR.PROGCTL in the IBMFAC Resource Class
- BPX.FILEATTR.APF in the IBMFAC Resource Class

# <span id="page-14-0"></span>Installation Overview

The CD or downloaded version of the LDAP Bridge release media contains the compressed file hpv33t.pax.Z, that is used to install the LDAP Bridge onto an HFS file system. After the initial archive is expanded the install directory contains five subdirectories and the configure script. The subdirectories are:

- *install*
- conf
- logs
- sbin
- data

The configure script prompts for certain variable values and then makes customized versions of the files from the install directory using the values input at the prompts. These customized files along with the binaries are placed in the conf, data, and sbin directories. A log of the install process is placed in logs. During the configure script, a set of MVS data sets are created. JCL, LOAD and Source members from the install directory that have also been customized using the values input at the prompts are copied into the data sets.Among values input at the prompts are directory paths, port numbers, and system names that will be specific to the installation machine.

The multi-system configuration path names are referenced in this document. For example reference to the slapd.conf file would be *sdir/*conf/slapd.conf for a single-system configuration but *sdir/*conf/system/ slapd.conf for a multi-system configuration. In this case this document would use *sdir/*conf/system/ slapd.conf.

# <span id="page-14-1"></span>Installing the LDAP Bridge

- 1 Transfer the product media to the machine where you want to install the LDAP Bridge. Transfer the hpv33t.pax.Z file using FTP to your HFS directory. During the transfer, be sure to specify binary mode.
- 2 Expand the PAX file. Enter OMVS from TSO, and issue the following commands:

#### cd *sdir*

```
pax -rv -px -f hpv33t.pax.Z
```
<span id="page-14-3"></span>where *sdir* is the name of the HFS directory you created for the LDAP Bridge.

# <span id="page-14-2"></span>Configuring the LDAP Bridge

Run the configuration script to configure the LDAP Bridge. The script performs the following tasks:

- Prompts the user for the site-specific variables and records the values in the site.variables file.
- Customizes the JCL and configuration files
- Allocates the EXITLIB, SRCLIB, LOADLIB, JCLLIB, and ATTR files under z/OS
- Moves the source, load, JCL, and attributes file from UNIX System Services to z/OS
- Frees the file allocations for EXITLIB, SRCLIB, LOADLIB, JCLLIB, and ATTR
- Installs the LDAP Server and configuration data base along with the Synchronization Daemon and LDAP Command Translator.

# <span id="page-15-0"></span>Running the Configuration Script

The first time that the configuration script is run, you are queried for site-specific information that is used to create the file. Exiting the script before providing any information will create a file that uses default values for all of the variables listed below. Pressing Enter for a particular query results in the default value being used for that variable. Some variables do not have default values. When you are finished, a message displays that indicates the successful completion of the installation script.

The configuration script can be run as many times as necessary. Whenever the configuration script is run again, the script deletes the previous files and creates new ones based on the initial information provided.

The configuration script is located in *sdir*, where *sdir* is the HFS directory you created for the LDAP Bridge. If you are using the default installation directory, the configuration script is located in */usr/lpp/hpv33t*. To run the installation script, enter OMVS from TSO, then issue the following commands:

cd sdir

sh configure

During the configuration you will need to supply the following site-specific information:

- Do you want to perform single-system (s) or multi-system (m) configuration (default = multi-system)
- If you choose to perform a multi-system installation, you can perform configuration for the current system or a different system. Enter the name of the system to you want to configure (default =  $\leq$ system name>). Where <system name> is the system name that was discovered by LDAP Bridge configuration script. This question only appears when you are doing a multi-system configuration.
- (1 of 9) Enter the (case sensitive) name of the UNIX HFS directory for this product (default = 'the directory from which the configure script is being run'):

Specify the directory path for the LDAP Bridge install directory. The default value is discovered by the configure script. You can use another path name as long as it resolves to the same directory from which the configure script is being run. The directory path will be used for the sdir variable in various files.

• (2 of 9) Enter the high level qualifier(s) for the MVS data sets for this product (default  $=$ USERID.HPV33T):

The high level qualifier will be used for the SQUAL variable in various files, scripts and data set members and will be the high-level qualifier for the LDAP Bridge data sets. Enter a value that conforms to your site standards. It is recommended that you preserve the second-level qualifier as HPV33T.

In a Multi-system configuration the system name will automatically be appended to the HLQ supplied here. Accepting the default in a multi-system configuration will result in an HLQ of USERID.HPV33T.SYSTEM where USERID is the logon id of the user running the script and SYSTEM is value supplied for System name.

• (3 of 9) Enter the name of a permanent disk unit for the MVS data sets for this product (default = 3390):

The permanent disk unit value will be used for the PDUNIT variable during the configuration process.

• (4 of 9) Enter the name of temporary disk unit for temporary MVS data sets created during the operation of this product (default = SYSALLDA):

The temporary disk unit value will be used for the TDUNIT variable during the running of the LDAP Bridge.

 $(5 \text{ of } 9)$  Enter the LDAP root (default = ):

The LDAP root will be used in the LDAP commands from OVSI. This value is case sensitive, and is often the Internet domain name of your organization. The value used is at the customer's discretion.

 $\bullet$  (6 of 9) Enter the host name or IP address for the LDAP server (default = 'host name discovered by script'):

This hostname is used by the Synchronization Daemon tss2ldap to connect to the LDAP server that it is synchronizing. On a multi-system configuration it will be necessary to supply an appropriate address for the system being configured. In general if tss2ldap and the LDAP server are to be running on the same machine then the loopback address of 127.0.0.1 can be used.

• (7 of 9) Enter the port number for unencrypted connections (default  $=$  389):

Specify the port number for unencrypted connections the LDAP server. You can enter "0" for either the SSL or unencrypted port to disable the of connection. The standard LDAP default port for unencrypted connections is 389, but you can enter any unused port number. You must enter different values for each port.

• (8 of 9) Enter the port number for SSL connections (default =  $636$ ):

Specify the port number for SSL-encrypted connections the LDAP server. You can enter "0" for either the SSL or unencrypted port to disable the of connection. The standard LDAP default port for SSL-encrypted connections is 636, but you can enter any unused port number. You must enter different values for each port.

 $\bullet$  (9 of 9) Enter the name of the locale used for the security database (default = 'discovered by script, if none discovered then default to en\_US.IBM-1047'):

You must specify the name of the locale that describes the way that data is stored in the security database. The locale specifies the language and code page of the data. In general, the locale that you choose should match the locale used in your 3270 terminal settings when viewing or editing security data (for example, when using TSO commands or ISPF panels to perform security database functions).

**Information:** If you want to change any of the configuration options that were specified during the initial execution of the configuration script, re-run the configuration script. The configuration script can be re-run as many times as necessary.

# <span id="page-17-0"></span>Installing or Integrating with the Top Secret Site Installation Exit **TSSINSTX**

To use Synchronization Daemon, you must activate the Top Secret user exit TSSINSTX. The install script assembles and link-edits this exit into SQUAL.LOADLIB(TSSINSTX). If you do not already have it installed, you must install it. If you already have installed, you must integrate the LDAP Bridge version of the exit into the one that currently exists on your system. The Synchronization Daemon tss2ldap runs as a stand-alone UNIX daemon in a separate address space from the LDAP Bridge. It reads the audit records that are generated whenever Top Secret changes are made, and propagates the changes to the LDAP Bridge using LDAP. The audit records are written to the a tss2ldap directory by the TSSINSTX program that runs as a Top Secret user exit point. TSSINSTX processes site specific code for a myriad of Top Secret functions. If you are running a site-specific, customized version of TSSINSTX, then the HP LDAP Bridge version of TSSINSTX will need to be integrated into your version.

# <span id="page-17-1"></span>Installing the Top Secret Site Installation Exit TSSINSTX

To install this exit, perform the following steps:

- 1 Move SQUAL.LOADLIB(TSSINTSX) to a link-listed library.
- 2 Refresh the link list by issuing the following command from the operator console: F LLA,REFRESH
- 3 Issue the following command from the operator console to temporarily activate the exit: F TSS,EXIT(ON)

You can also temporarily activate the exit by issuing the following command from the TSO command line: TSS MODIFY(EXIT(ON))

When you have tested the exit, you must permanently activate it. To permanently activate the exit, edit SYS1.PARMLIB(TSSPARM0) and add the following statement.

EXIT(ON)

# <span id="page-17-2"></span>Integration with an Existing Version of TSSINSTX

If you are running a site-specific, customized version of TSSINSTX, then the HP LDAP Bridge version of TSSINSTX will need to be integrated into your version. See the SQUAL.SRCLIB(TSSINSTX) member for an example of the source modifications.

# <span id="page-17-3"></span>Loading the LDAP Directory

The LDAP Bridge uses a directory database that is populated with data from your Top Secret repositories. Once the LDAP Bridge database is initially loaded, the LDAP Bridge Synchronization Daemon keeps all databases synchronized.

# <span id="page-18-0"></span>Populating the LDAP Bridge Database

To populate your LDAP Bridge database, you must run the SLCONVT job found in SQUAL.JCLLIB, where SQUAL is the high-level qualifier that you selected for your data sets. This job:

- runs TSSCFILE to unload the Top Secret database to a temporary data set **Note:** You may need to adjust the default SPACE=(CYL,(3,3)) on this step to suit the size of your Top Secret database.
- converts the temporary dataset to an ldif formatted HFS file in sdir/data/system/ldif directory by invoking the <SQUAL>.LOADLIB(SLCONVT) Note: You may need to adjust the default SORTWK SPACE of SPACE=(CYL,(5,5)) on this step to suit the size of your Top Secret database.
- loads the ldif data into the LDAP database using the doldif script and slapadd program from the HFS sdir/sbin directory

You must use the Top Secret Admin ID to run this job. For more information on the user IDs that are required to install and configure the LDAP Bridge, see the "*User IDs*" section.

After you have made the customization changes to the SLCONVT job, submit the JCL. All steps in the SLCONVT job should return a condition code of 04 or less.

# <span id="page-20-0"></span>3 Running the LDAP Bridge

This chapter describes how to start, stop and test the LDAP Bridge. You can run the LDAP Bridge as a z/OS batch job or started task using BPXBATCH.

- **Submitted Job** To run the LDAP Bridge as a batch job, submit *SQUAL*.JCLLIB(START), after customizing this JCL with a job card appropriate for your site. To stop the LDAP Bridge, submit the STOP member of the *SQUAL*.JCLLIB data set.
- **Started Tasks** To create started tasks that start and stop the LDAP Bridge, customize the appropriate JCL provided within the *SQUAL*.JCLLIB data set, where STARTST creates a started task that starts the LDAP Bridge and STOPST creates a started task that stops the LDAP Bridge.

## <span id="page-20-1"></span>Submitted Jobs

To run the LDAP Bridge as a batch job, submit *SQUAL*.JCLLIB(START), after customizing this JCL with a job card appropriate for your site.

<span id="page-20-6"></span>To stop the LDAP Bridge, submit the STOP member of the *SQUAL*.JCLLIB data set.

## <span id="page-20-2"></span>Started Tasks

To create started tasks that start and stop the LDAP Bridge, customize the appropriate JCL provided within the *SQUAL*.JCLLIB data set, where:

- STARTST creates a started task that starts the LDAP Bridge.
- STOPST creates a started task that stops the LDAP Bridge.

# <span id="page-20-3"></span>Starting the LDAP Bridge

# <span id="page-20-4"></span>Starting the LDAP Bridge

<span id="page-20-7"></span>Whether you run the LDAP Bridge as a started task or a submitted job, you must use the LDAP Bridge Admin ID to start the LDAP Bridge. For more information in user IDs see the "*User IDs"* section.

### <span id="page-20-5"></span>Submitted Jobs

For testing purposes, it is recommended that you start the LDAP Bridge as a submitted job. Add job card information to the START member of *SQUAL*.JCLLIB data set, then submit the job. All condition codes return as zero. The START job runs until the STOP job is submitted to bring down the LDAP Bridge.

## <span id="page-21-0"></span>Started Tasks

<span id="page-21-9"></span>To create started tasks that start and stop the LDAP Bridge, customize the appropriate JCL that is provided within the *SQUAL*.JCLLIB data set, where:

- STARTST creates a started task that starts the LDAP Bridge.
- <span id="page-21-10"></span>• STOPST creates a started task that stops the LDAP Bridge.

# <span id="page-21-1"></span>Starting the Synchronization Daemon

<span id="page-21-8"></span>The Synchronization Daemon starts automatically using the same START JCL that is used to start the LDAP Bridge. Whenever you start the LDAP Bridge, the Synchronization Daemon is also active.

## <span id="page-21-2"></span>The REGION Parameter

Setting the REGION parameter of the START JCL to REGION=0M is recommended so that there is no limit on storage and the LDAP Bridge can acquire as much storage as it needs. As delivered, the LDAP Bridge requires approximately 200MB of storage. If your site restricts the amount of storage available for various jobs or initiators, you must make certain to run the LDAP Bridge in an initiator that permits sufficient storage. Similarly, the DOLDIF portion of the SLVCONVT job also requires considerable storage. Setting REGION=0M is also recommended.

<span id="page-21-11"></span>However, in both these jobs, specifying REGION=0M does not always guarantee sufficient memory. See *"Ensuring Sufficient Region Size"* for further information on allocating a sufficient region size.

# <span id="page-21-3"></span>The TIME parameter

Setting the TIME parameter of the START JCL to TIME=NOLIMIT is recommended so that there is no preset time limit on how long the LDAP Bridge can run. Without this parameter, the LDAP Bridge eventually abends with a system code of 522. If your site restricts the amount of time available for various jobs or initiators, you must ensure that the LDAP Bridge is run in a class that permits no time restrictions.

# <span id="page-21-4"></span>Stopping the LDAP Bridge

Successful completion of the tests described above indicates that the LDAP Bridge is running properly on your system. To conclude testing, stop the LDAP Bridge with the STOP member of the JCLLIB data set. Add job card information to the JCL, then submit the job. All condition codes return as zero.

# <span id="page-21-5"></span>Testing the LDAP Bridge

<span id="page-21-7"></span>Test the LDAP Bridge by running the dotestserver script as described below.

# <span id="page-21-6"></span>Verifying that the LDAP Server is Running

1 Enter OMVS from TSO.

2 Enter the following commands:

cd /*sdir/*sbin

dotestserver

3 At the prompts, enter your Top Secret user ID and password. This test returns information on your Top Secret user ID as stored in the LDAP repository.

# <span id="page-22-0"></span>Testing the Synchronization Daemon

- 1 Verify that the TSSINSTX program is enabled and start the LDAP Bridge if it is not already running.
- 2 From TSO, issue the following command:

TSS REPLACE(*testuserID)* NAME('TSS2LDAP TEST')

where *testuserID* is any valid Top Secret user ID.

- 3 Wait briefly, enter OMVS from TSO.
- 4 Enter the following commands: cd /sdir/sbin dotestt2l
- 5 At the prompts, enter your Top Secret user ID and password along with *testuserID*. This test returns the distinguished name of the entry along with the following text:

cn: TSS2LDAP TEST

<span id="page-22-2"></span>If you do not receive this result, consult sdir/tss2ldap.log to determine the cause of the error.

# <span id="page-22-1"></span>Testing Top Secret Administration from an LDAP Client

- 1 Verify that the LDAP Bridge is running.
- 2 Enter OMVS from TSO.
- 3 Enter the following commands:

cd /sdir/sbin

dotestl2t

- 4 At the prompts, enter your Top Secret user ID and password along with a *newuserID* that will be created on your Top Secret database using ldap2tss. Your user ID must have sufficient authority in Top Secret to create a user in order to complete this step. When complete, the LDAP information for the new Top Secret user ID that was created will be returned.
- 5 After this command completes, issue the following Top Secret command from TSO:

LU *newuserID*

The output will be similar to the following for this new Top Secret user:

ACCESSORID = *newuserID* NAME=ROCKET USER1  $TYPE = DIV C/A SIZE = 1280 BYTES$ DIV ACID = ROCDIV DIVISION = ROCKET DIVISION ZONE ACID = ROCZONE ZONE = ROCKET ZONE CREATED = 03/08/05 LAST MOD = 07/14/05 12:39 PROFILES = BSCPROF ROCPROF

#### GROUPS = ROCGROUP FTPGRP LAST USED = 07/14/05 12:39 CPU(DDIZ) FAC(TSO ) COUNT(00911) DLFTGRP = FTPGRP

TSS0300I LIST FUNCTION SUCCESSFUL

Where:

— *newuserID* is the user ID you selected in step 4.

If Top Secret produces and error message for this command, please refer to *sdir/*conf/slapd.err for detailed error data on why Top Secret did not create this user, and then contact technical support.

# <span id="page-23-0"></span>Testing the LDAP Change Log

- 1 Verify that the LDAP Bridge is running.
- 2 Enter OMVS from TSO.
- 3 Enter the following commands:

cd /sdir/sbin

dotestls

- 4 Respond to the prompts for your user ID and password.
- 5 The script displays an attribute, replog, that contains the changes made to the server as part of the previous tests, in LDIF format.

# <span id="page-24-0"></span>4 Tuning the LDAP Bridge

This chapter contains information about tuning the LDAP Bridge. You can use the LDAP Bridge without tuning it. However, you can make changes to the default operations of the LDAP Bridge by tuning it.

# <span id="page-24-1"></span>Logging

The LDAP Bridge generates logging information that is written to the sdir/logs/system/slapd.out file, and is printed at the termination of the START job.

# <span id="page-24-2"></span>Setting the LDAP Bridge Logging Level

The LDAP Bridge generates debugging information that is written to the *sdir***/conf/system/slapd.out** file, and is printed at the termination of the START job. You can set the logging level using the DEBUG parameter that is found in the START JCL. The logging level cannot be changed once the LDAP Bridge is started. To change the logging level, stop the LDAP Bridge, make the required changes, then restart the LDAP Bridge.

The following table describes the debugging levels:

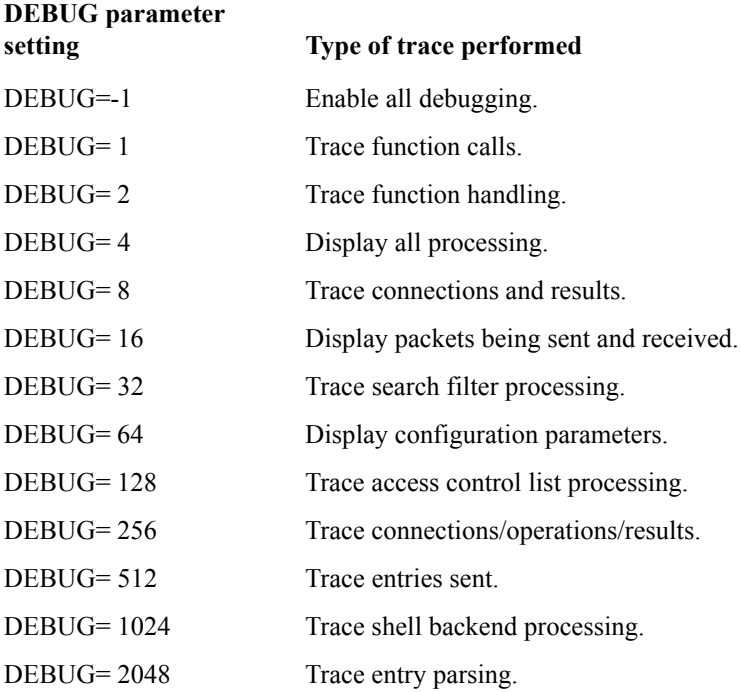

To use multiple debugging levels, add the two individual DEBUG parameter settings together. For example, to trace function calls (DEBUG=1) and display configuration parameters (DEBUG=64), set the debugging level to DEBUG=65.

# <span id="page-25-0"></span>LDAP Server Configuration files

# <span id="page-25-1"></span>Managing Archived Top Secret Changes

While archiving SMF records provides a useful resource for debugging purposes, you must ensure that the archive is periodically purged so that your HFS system does not run out of space. To accomplish this task, you must set the RETAIN parameter.

## <span id="page-25-2"></span>Setting the RETAIN parameter

The tss2ldap.conf configuration file contains the parameters that control the operation of Synchronization Daemon. Within tss2ldap.conf, the RETAIN parameter determines how SMF records are to be archived by Synchronization Daemon.

To set the RETAIN parameter, follow the series of steps below:

- 1 Open the tss2ldap.conf file located in *sdir/*conf/system/.
- 2 Set the RETAIN parameter to the appropriate setting:
	- -1 = SMF records are deleted once they are processed and are not written to tss2ldap/old.
	- $\sim$  0 = SMF records are written to tss2ldap/old and are not deleted.
	- nn = SMF records are written to tss2ldap/old and records older than nn (0-999) days are deleted by tss2ldap.

# <span id="page-26-0"></span>Encryption (SSL/TLS)

<span id="page-26-6"></span><span id="page-26-4"></span>The LDAP Bridge supports encrypted LDAP communications using the Secure Sockets Layer (SSL) and its successor, Transport Layer Security (TLS). Implementing SSL/TLS has a negative performance impact, that you must consider before deciding to use encryption.

## <span id="page-26-1"></span>Performance Implications

Encrypting all LDAP communications increases resource utilization and response times, often more than 100%. This is especially noticeable and detrimental for high-volume authentication and authorization applications. Even with hardware acceleration, the SSL/TLS handshake and key exchange is subject to network latency and a variety of other performance factors that will increase response time.

To test and implement encryption, refer to the sections below:

## <span id="page-26-2"></span>Select an Encrypted Port

Edit *SQUAL*.JCLLIB(START). At the bottom, change the SSLPORT variable from 0 to the port used for encrypted communications. The customary LDAP port for encrypted communications is 636. If you want to use a port other that 636, select an unreserved port that is available on the host running the LDAP Bridge. Available ports are usually above 1023.

<span id="page-26-5"></span>// SSLPORT='636',

## <span id="page-26-3"></span>Import the Test Digital Certificate

As delivered, the LDAP Bridge has three certificate files that enable the LDAP Bridge to test encrypted communications with authorized clients. These certificates are meant only for testing purposes. To implement SSL/TLS in production, you will need to order your own LDAP Bridge certificate from a recognized certificate authority. To test, however, you can use the files delivered in the *sdir/*conf directory: ca\_cert.pem, server\_cert.pem and server\_key.pem.

In general, to establish an SSL/TLS session, the LDAP Bridge presents the client with its connector certificate. The client then validates that certificate baed on its own store of trusted Certificate Authorities (CAs). To test SSL/TLS, you will have to import the "OmniDAP Development" CA certificate into this store, so that the client will trust the connector certificate. The *sdir/*conf/ca\_cert.pem contains this test CA certificate.

First, download *sdir/conf/ca\_cert.pem to the client platform, specifying EBCDIC-ASCII translation. After* that, the importation method varies depending on the platform. If you are testing from the address book on MS-Windows, for example, you can open MS-Internet Explorer (IE) and select the tools / internet options / content / certificates / import menu options to import ca\_cert.pem into your trusted root certificate authorities store. After importation, you will see the "OmniDAP Development" certificate in this store. This will allow you to test SSL/TLS encrypted communications from your MS-Windows address book.

Other platforms and applications can require you to import ca\_cert.pem into the cert7.db file or some other certificate store. Reference the appropriate documentation for the client platform to determine how to import this CA certificate.

Once you have imported ca\_cert.pem into the platform specific certificate store, make sure that the calling application is referencing this store. The LDAP tab of the Directory Setup dialog shows the name of the certificate store.

# <span id="page-27-0"></span>Ordering your Own Connector Certificate

<span id="page-27-2"></span>To implement in production, your LDAP Bridge must use its own site-specific certificate. To obtain a certificate, you can order it from a variety of certificate authorities, including www.thawte.com, www.verisign.com, and www.rsasecurity.com. You can also generate a connector certificate yourself from Top Secret using the EXPORT command. For more information on digital certificates and the EXPORT command, see the *e Trust CA-Top Secret Security for z/OS Command Functions Guide*.

After you have obtained your certificate, you must store the certificate, its private key, and the CA certificate in the *sdir/*conf directory. These files must all be in base64 format (also sometimes referred to as PEM format):

- **ca\_cert.pem** The Certificate Authority (CA) certificate for the CA that issued the connector certificate. You can usually acquire this file directly from the CA web site.
- **server cert.pem** The connector certificate presented to clients during the SSL/TLS handshake to verify connector identity and establish trust. This certificate must be signed by the CA referred to by the CA certificate, above.
- <span id="page-27-3"></span>**server** key.pem - The connector private key used to establish the session key and encrypt communications with the client. This file is generated during the certificate request.

# <span id="page-27-1"></span>Security for SSL/TSL

To implement SSL/TLS in production, protection of *sdir/conf/server* key.pem becomes very important. Unauthorized read access to this key could enable decryption of communication, impersonation of the connector or other security breaches. Ideally, only the user-id of the connector must have access to this file. This can be implemented by the following commands:

cd /sdir/conf chown *userid* ./server\_key.pem chmod 0400 ./server\_key.pem

Where *userid* is the Top Secret userid for the LDAP Bridge.

## <span id="page-28-0"></span>SSL/TLS Parameters in Slapd.conf

The following parameters in *sdir/*conf/slapd.conf control SSL/TLS functionality. If you change the file names of any of the SSL/TLS-related files in *sdir/*conf, then modify these parameters in slapd.conf as well.

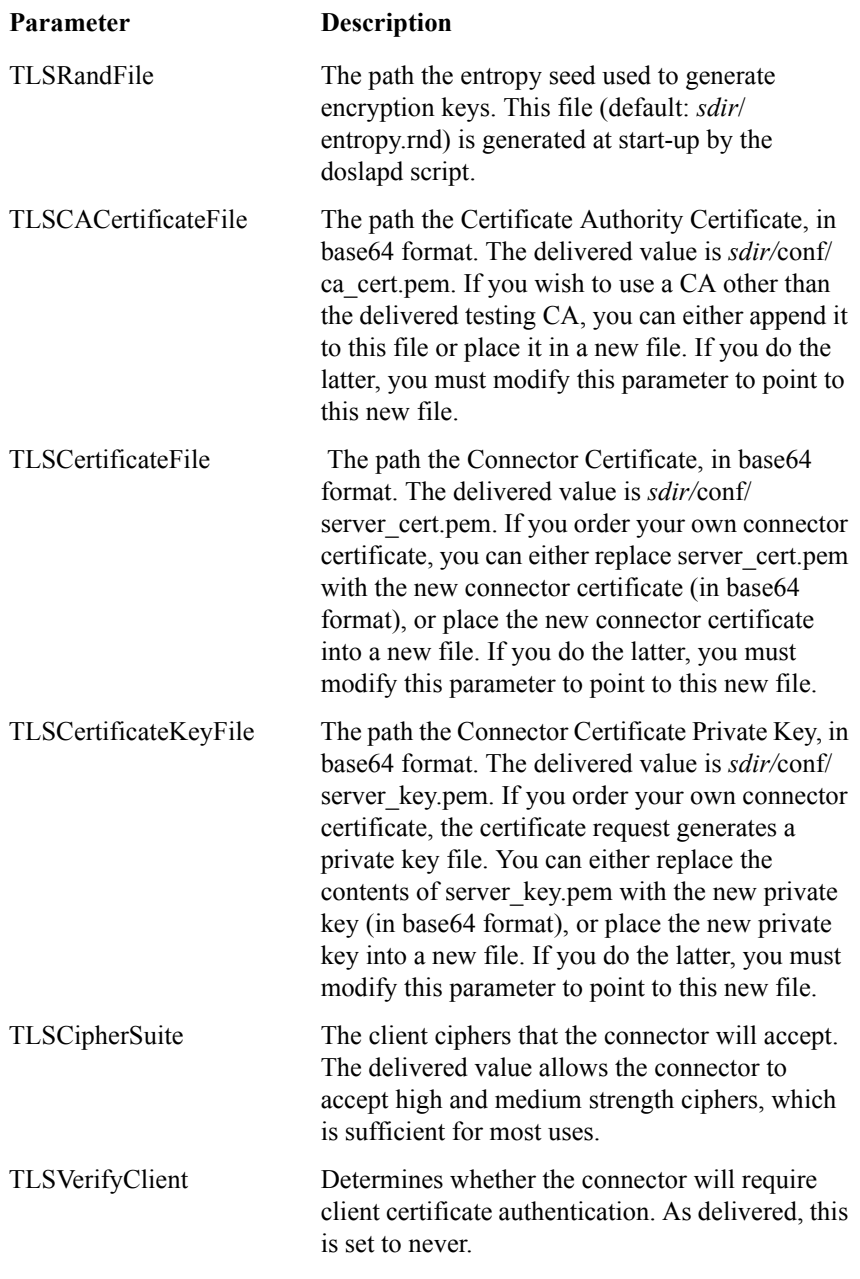

# <span id="page-28-1"></span>Tuning the LDAP Server

The LDAP Bridge uses the OpenLDAP LDAP Server called slapd from www.OpenLDAP.org. There are several configuration files that govern the behavior of slapd.

In the *sdir/*conf/system directory, where sdir is the HFS directory you created for the LDAP Bridge, the slapd.conf file contains the following online configuration parameters for your site. Some parameters are for customer tuning, others should only be changed for support and diagnostic purposes. The customer settings are documented here.

# <span id="page-29-0"></span>Slapd.conf Configuration File

<span id="page-29-2"></span>In the *sdir***/conf/system directory**, where *sdir* is the HFS directory that you created for the LDAP Bridge, the **slapd.conf** file contains the following online configuration parameters for your site.

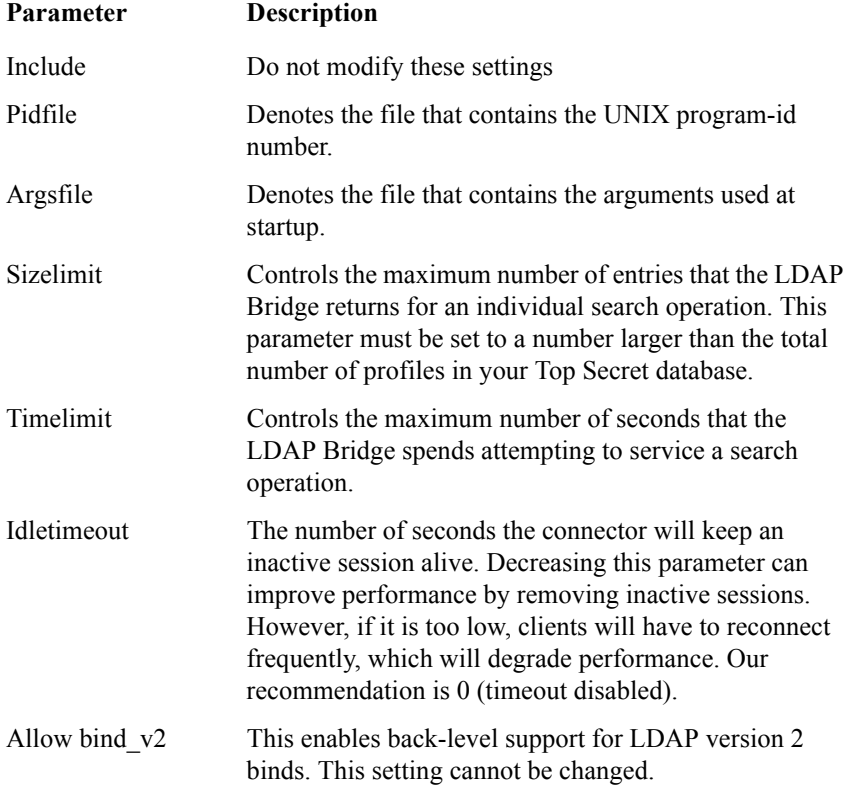

# <span id="page-29-1"></span>Backend Configuration File

<span id="page-29-3"></span>The backend configuration file, slapd.tss.conf, contains the following online configuration parameters specific to your Top Secret security system.

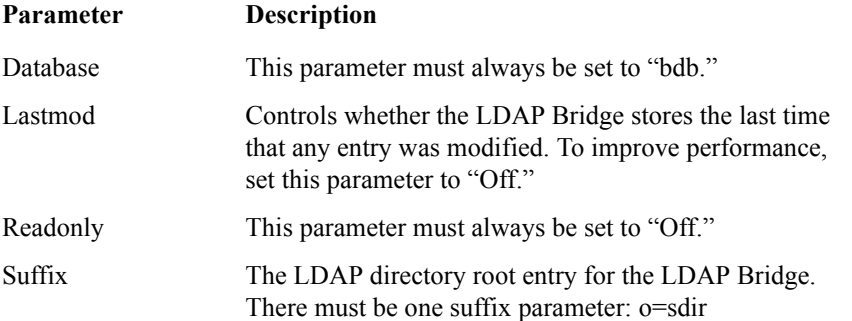

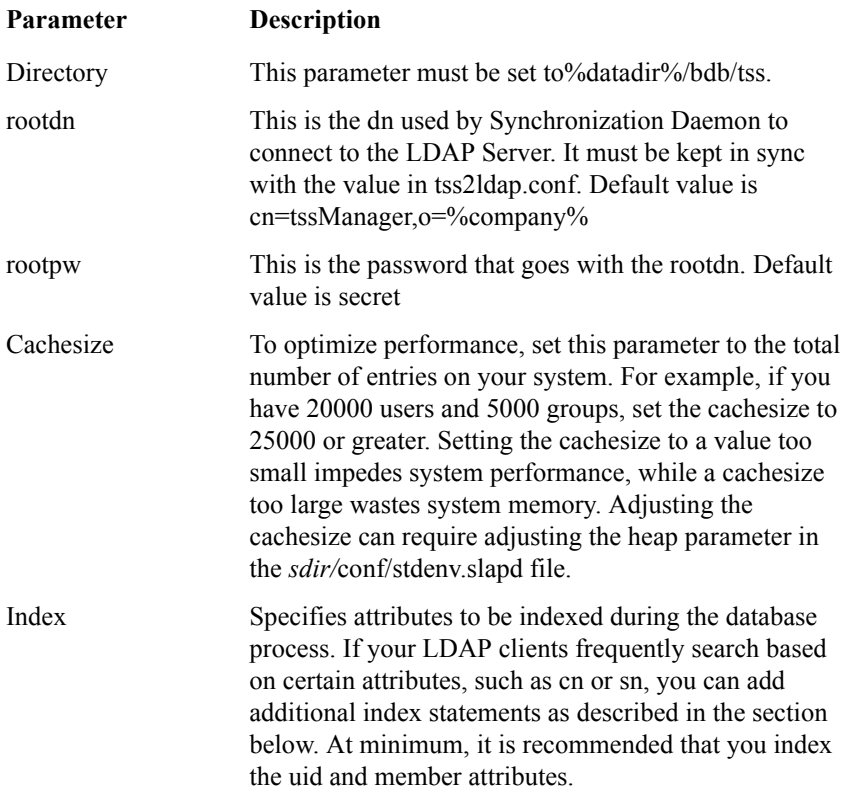

If your LDAP clients frequently request searches based on attributes other than uid, member, or objectClass, you can create additional index files to improve online performance.

# <span id="page-30-0"></span>Creating Additional Index files

To create additional index files, edit the *sdir/conf***/slapd.tss.conf** file. To add an index for the cn (common name) attribute, use the following example:

<span id="page-30-1"></span>index uid eq index member eq index cn pres,eq,sub,approx

Where the last line represents the required change. Any attribute can be indexed using the following values in the index statement:

#### **pres**

Creates a presence index.

#### **eq**

Creates an equality index.

#### **sub**

Creates a substring index.

#### **approx**

Creates an approximate (phonetic) index.

# <span id="page-31-0"></span>STDENV: UNIX Environment Variables

<span id="page-31-1"></span>The stdenv files in *sdir/*conf contain UNIX environment variables that affect batch and online processing:

- **stdenv.slapd** Affects online connector processing (START).
- **stdenv.slapadd** Affects database load processing (SLVCONVT)
- **stdenv.tss2ldap** Affects online connector processing (STARTT2L)
- **stdenv** Affects processing for all other processing (STOP, etc.)

As delivered, these files are optimized for the various components they affect. The following table describes the parameters defined in these files:

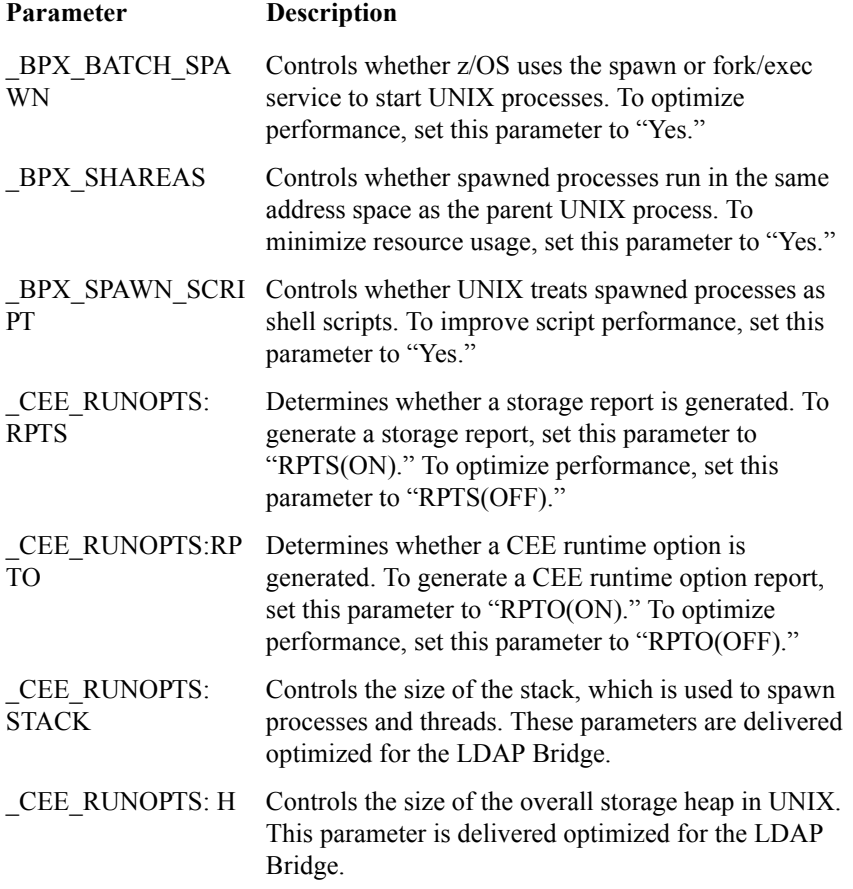

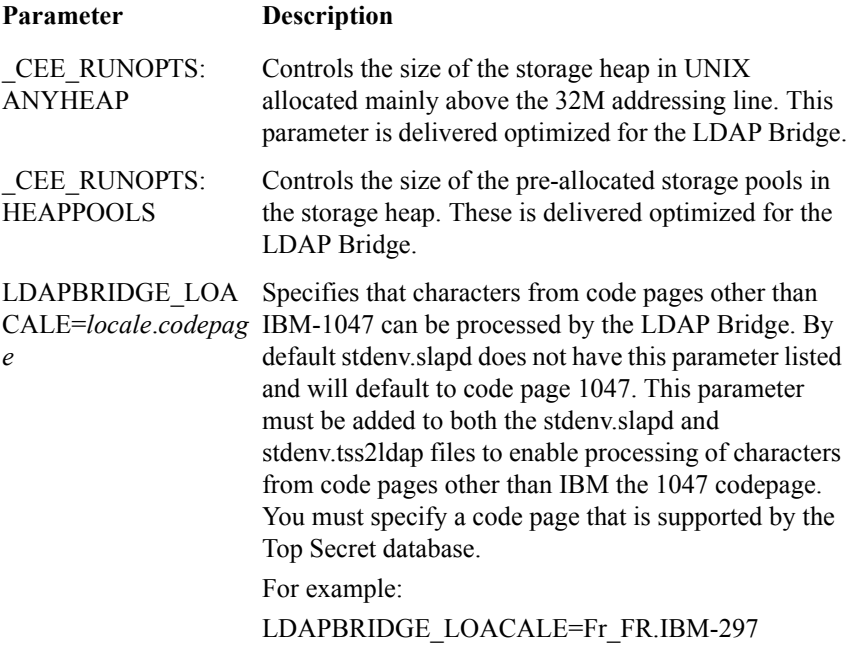

## <span id="page-32-0"></span>LDAP Security Configuration File

<span id="page-32-3"></span>The LDAP Bridge uses Access Control Lists (ACLs) to determine who can access the LDAP database and what actions they can perform. This section describes how to enable group-based access control, explains how ACLs are used within the LDAP Bridge, and provides example scenarios to help create ACLs that meet your site's requirements.

ACLs are defined within the *sdir/*conf/slapd.acl.conf file. To customize or create an ACL definition, simply add your ACL statement and save the file. Once any change is made to the file, you must recycle the LDAP Bridge for the new definition to take effect.

The scenarios presented here represent the most commonly used protection schemes for LDAP environments. If you find that your site has ACL requirements not discussed within this section, please refer to the general ACL specification, which is available at the following location:

<span id="page-32-2"></span>http://www.openldap.org/software/ man.cgi?query=slapd.access&sektion=5&apropos=0&manpath=OpenLDAP+2.2-Release

### <span id="page-32-1"></span>General ACL Format

The general format for an ACL statement is shown below:

access to <*db entries*><*ldap attr*> by <*user/group*> <*permitted action*>

where <*db entries*>, <*ldap attr*>, <*user/group*>, and <*permitted action*> are all site-specific values that each have their own syntax requirements.

You can specify several ACL definitions concurrently. However, you must give careful consideration to the order in which the definitions appear. The LDAP Bridge processes ACLs by selecting the first ACL definition in slapd.acl.conf that applies to the specified <*db entries*>. Once found, the LDAP Bridge applies the access granted or denied by the ACL definition. Any subsequent ACLs defined for the same <*db entries*> are not evaluated. As such, if you choose to define several ACLs for the same entry or entries, more specific ACL definitions should appear in the file before more general ACL definitions.

## <span id="page-33-0"></span>LDAP Bridge Default Settings

As delivered, the LDAP Bridge is configured to permit write database access to any authenticated user, and no database access to unauthenticated users. Only the directory administrator defined within the slapd.conf file is permitted write access.

#### Example 1

The LDAP Bridge uses the following default ACL definition:

access to \* by anonymous auth by users read

Where:

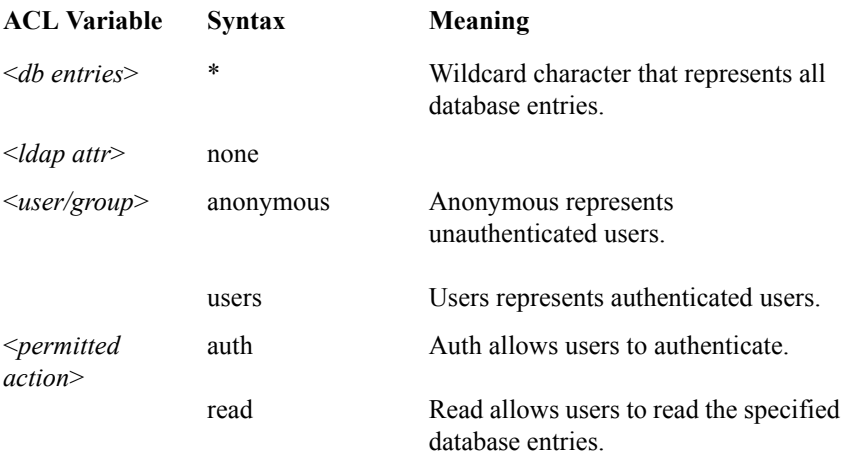

The purpose of this ACL definition is to require users to authenticate if they wish to view database entries. If an anonymous user attempts to access a database entry, they will be required to authenticate, while authenticated users are granted read access to the database.

#### Example 2

The LDAP Bridge uses the following default ACL definition:

access to dn.onelevel="ou=people,o=company" attrs=userPassword

by self write

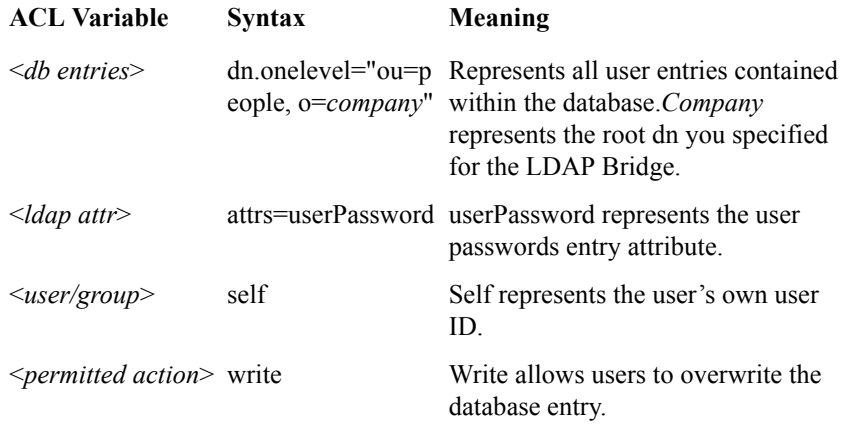

The purpose of this ACL definition is to allow authenticated users to change their own password. This ACL definition is very restrictive. First, the user is only permitted to access user entries within the database. Second, of the user entries available, the user can only access the userPassword attribute. Finally, the user is only permitted to overwrite the user password entry for their own user profile.

## <span id="page-34-0"></span>Allowing All Users and Groups Read Access to Entire Database

To allow all users, authenticated or otherwise, to view all entries within the database, use an ACL definition similar to the following:

access to \* by \* read

Where:

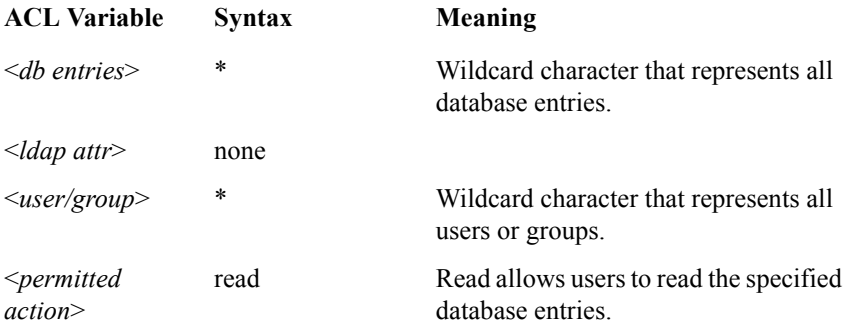

The purpose of this ACL definition is to remove the authentication requirement from the viewing database entries.

## <span id="page-34-1"></span>Limiting Entire Database Access to Specific Users

In some cases, you may wish to permit only certain users read access to the entire database. The purpose of these ACL definitions are to protect sensitive information within the database by limiting who can view all the entries. These protection schemes are intended to work with another, more general, ACL definition that restricts other authenticated users to viewing only defined entries or entry attributes.

## Example 1

To restrict read access of the entire database to a number of specific user IDs, use an ACL definition similar to the following:

access to \*

by dn.exact="uid=USERID1,ou=people,o=company" read

by dn.exact="uid=USERID2,ou=people,o=company" read

Where:

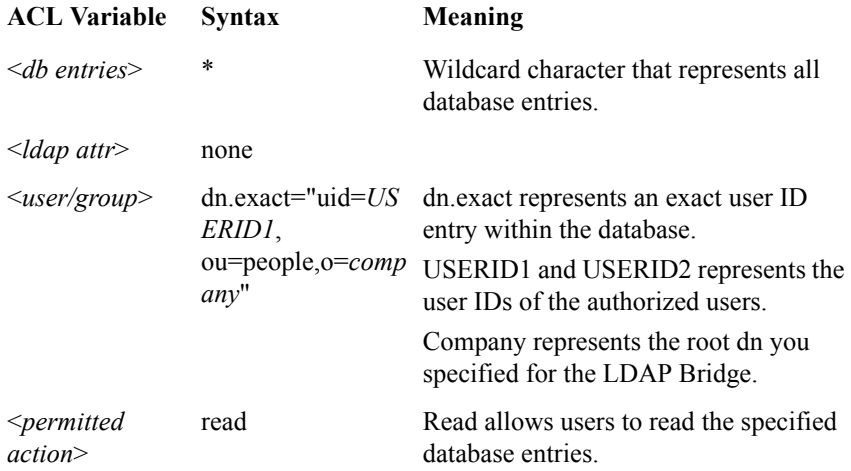

## Example 2

To restrict read access of the entire database based upon a user ID filter, use an ACL definition similar to the following:

access to \*

by dn.regex="uid=\*.\*,ou=people,o=company" read

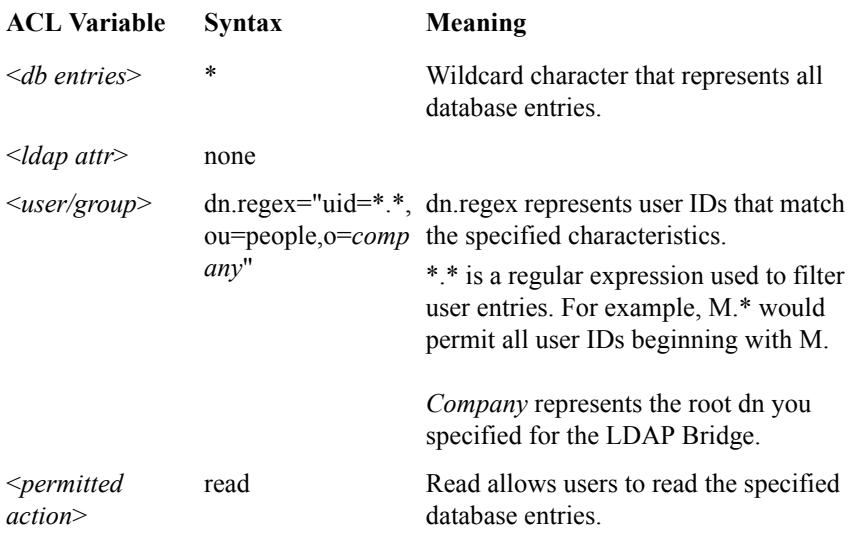

## <span id="page-36-0"></span>Limiting Entire Database Access to Specific Groups

In some cases, you may wish to permit only certain groups read access to the entire database. The purpose of these ACL definitions are to protect sensitive information within the database by limiting who can view all the entries. These protection schemes are intended to work with another, more general, ACL definition that restricts other authenticated users to viewing only defined entries or entry attributes.

#### Example 1

To restrict read access of the entire database to a number of specific groups, use an ACL definition similar to the following:

access to \*

by group/tssGroup/member.exact="cn=GROUP1,ou=groups,o=company" read

Where:

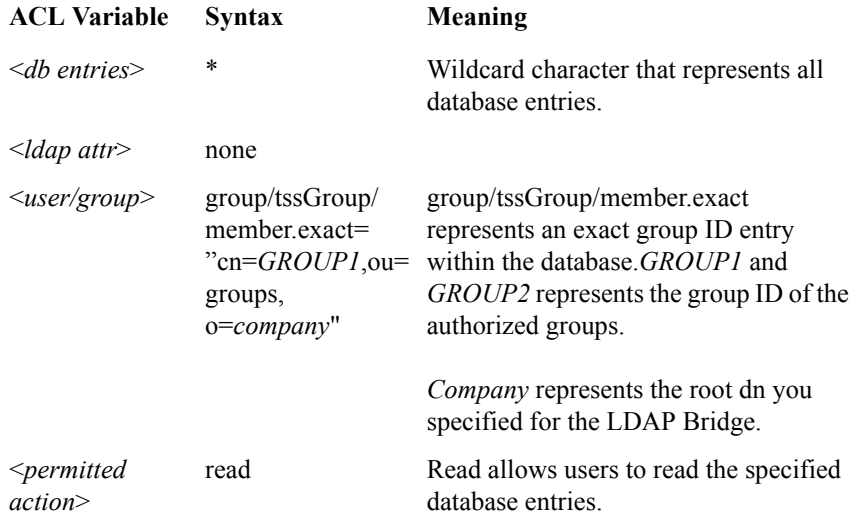

#### Example 2

To restrict read access of the entire database based upon a group ID filter, use an ACL definition similar to the following:

access to \*

by group/tssGroup/member.regex="cn=\*.\*,ou=groups,o=company" read

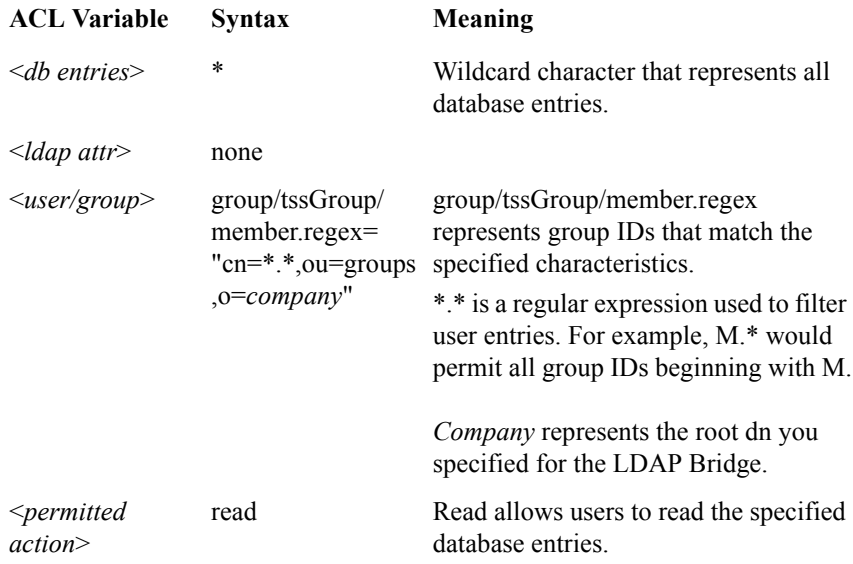

## <span id="page-37-0"></span>Limiting Entire Database Access to a Specific IP Address

In some cases, you may wish to permit only requests from a specific IP address read access to the entire database. The purpose of this ACL definition is to protect sensitive information within the database by limiting who can view all the entries. This protection scheme is intended to work with another, more general, ACL definition that restricts other authenticated users to viewing only defined entries or entry attributes.

#### Example 1

To restrict read access of the entire database to a specific IP address, use an ACL definition similar to the following:

access to \*

by peername.ip=IPADDRESS read

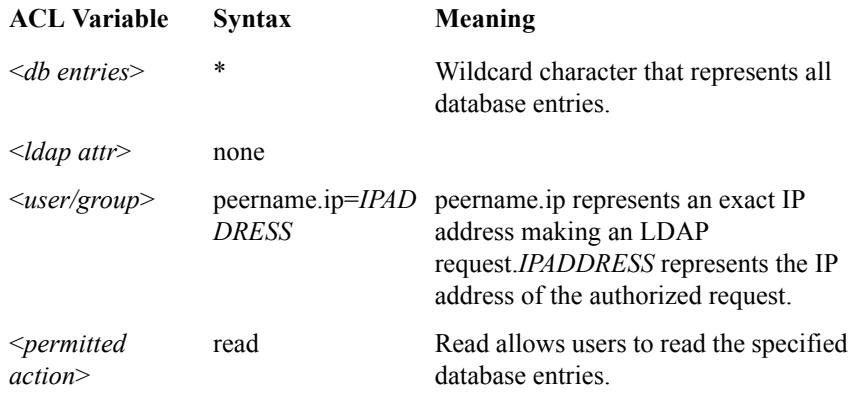

## <span id="page-38-0"></span>Limiting Database Access to Specific Entries or Attributes

In some cases, you may wish to restrict what users and groups can view within the database. The purpose of these ACL definitions are to protect sensitive information within the database by limiting users and groups to specific entry types and entry attributes. These protection schemes are intended to work with another, more specific, ACL definition that allows administrative users to view the entire database.

#### Example 1

To limit authenticated users read access to user entries, use an ACL definition similar to the following:

access to dn.onelevel="ou=people,o=company"

by users read

Where:

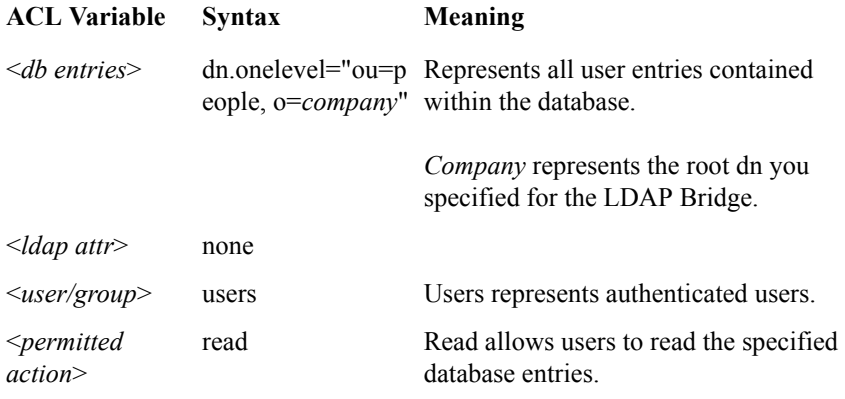

### Example 2

To limit authenticated users read access to group entries, use an ACL definition similar to the following:

access to dn.onelevel="ou=groups,o=company"

by users read

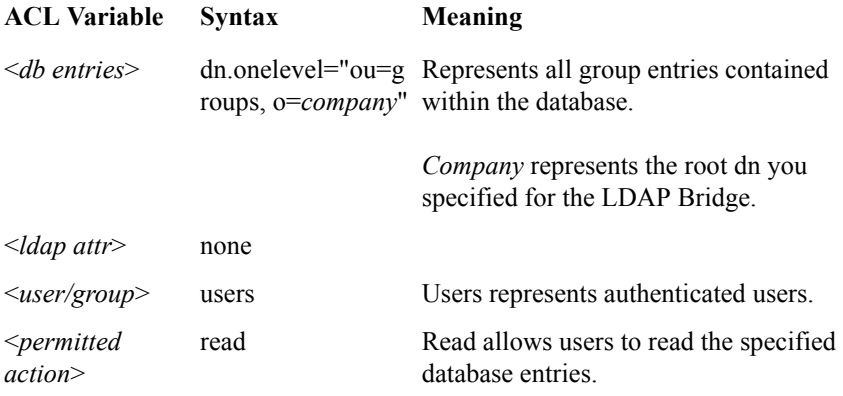

#### Example 3

To limit authenticated users read access to a specific entry attribute, use an ACL definition similar to the following:

access to dn.onelevel="ou=people,o=company" attrs userName,userPassword

by users read

Where:

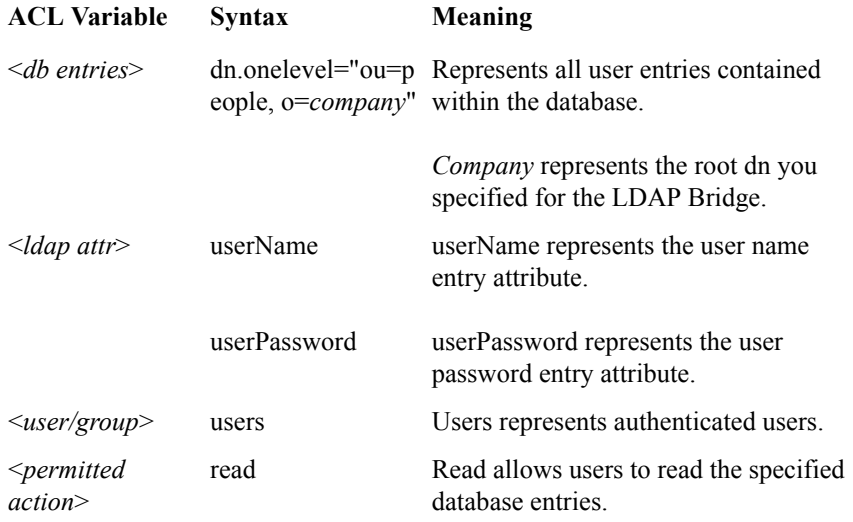

# <span id="page-39-0"></span>Tuning the LDAP Database

<span id="page-39-2"></span>The LDAP Server users the open source BDB (Berkeley DB) as the back end to store the LDAP data. The there are several configuration files that govern the behavior of slapd.

# <span id="page-39-1"></span>DB CONFIG: database variables

The DB\_CONFIG files in *sdir/*conf/system contain database settings that affect batch and online processing:

- **DB\_CONFIG.slapd** Affects online connector processing (START).
- **DB\_CONFIG.slapadd** Affects database load processing (SLVCONVT)

As delivered, these files are optimized for the processes they affect. The following table describes the parameters defined in these files:

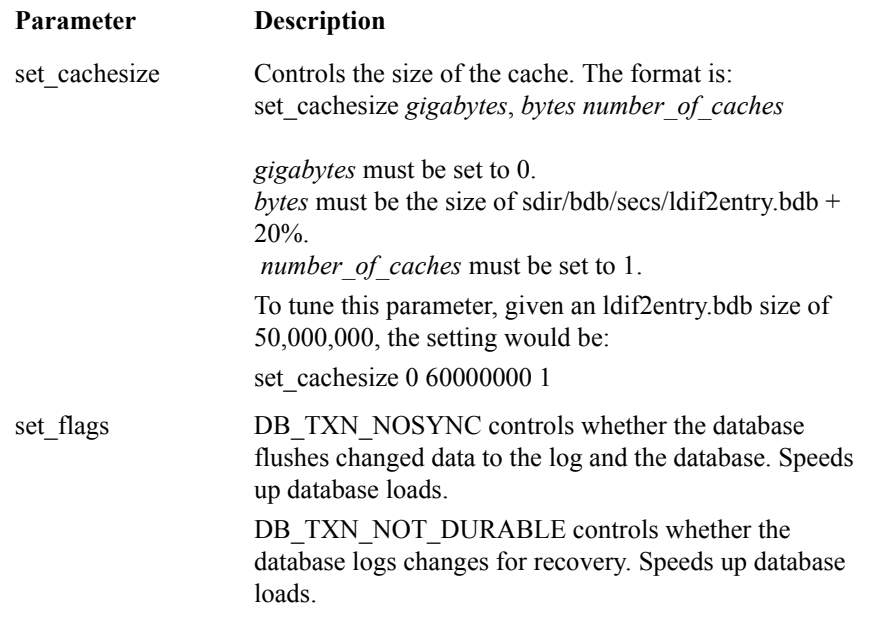

## <span id="page-40-0"></span>Setting DB\_TXN\_NOSYN and DB\_TXN\_NOT\_DURABLE to suit your environment

By default DB\_TXN\_NOSYNC is set so that it does not immediately write database updates to disk. This improves performance but can result in lost data if the server goes down, through any process other than a normal shutdown, before the database has been updated with the recent changes. You can increase the frequency of database updates by changing the setting od the DB\_TXN\_NOSYNC parameter.

To have updates written to the database immediately:

1 Open the following file in a text editor:

```
./conf/system/slapd.tss.conf
```
2 Set the checkpoint parameter as follows for the first database definition:

checkpoint 1 1

This forces a checkpoint to occur every 1 KB or every one minute. One checkpoint per minute is the maximum allowed frequency. This will ensure that the database is updated every minute or every one KB, however, it will also increase disk and resource usage. You can increase either of these parameters, at the expense of recovery granularity.

3 Open the following file in a text editor:

```
./conf/system/doslapd
```
4 In doslapd (the startup script of the LDAP server), place the following lines at the beginning of the script:

```
LIBPATH=$LIBPATH:sdir/sbin 
sdir/sbin/db recover -h sdir/bdb/tss
```
Where sdir is the install directory of the LDAP Bridge. This causes the recovery process to run before the LDAP server starts.

5 Open the following file in a text editor:

./conf/system/DB\_CONFIG.slapd

6 In DB CONFIG.slapd comment out the following flags:

#set\_flags DB\_TXN\_NOSYNC #set\_flags DB\_TXN\_NOT\_DURABLE

7 Open the following file in a text editor:

./data/system/bdb/tss/DB\_CONFIG

8 In DB CONFIG comment out the following flags:

```
#set_flags DB_TXN_NOSYNC 
#set_flags DB_TXN_NOT_DURABLE
```
The DB\_TXN\_NOSYNC flag tells the server to synchronize updates to the log according to the checkpoint parameters above. The DB\_TXN\_NOT\_DURABLE flag tells it to maintain recovery logs of all update transactions.

- 9 Stop the server.
- 10 Run the SLCONVR job from SQUAL.JCLLIB where SQUAL is the high level qualifier that you selected for the MVS data sets during the install.
- 11 Start the server.

**Note**: When this change is implemented the log files, ( $\ell$ \*.err,\*.out,\*.log) grow at a much greater rate that the do with the default setting, therefore, it is recommended that you periodically run SLCONVR to clear out the log files.

# <span id="page-41-0"></span>Tuning The Synchronization Daemon

Almost all customization of the Synchronization Daemon occurs in the tss2ldap.conf configuration file. The sections below describe the various parameters in this file and present step-by-step instructions for performing various common customization tasks.

Synchronization Daemon configuration settings are stored in *sdir***/conf/systems/tss2ldap.conf**, where *sdir* is the install directory of the LDAP Bridge. As delivered, this file enables the Synchronization Daemon to synchronize Top Secret with the LDAP Bridge.

## <span id="page-41-1"></span>Synchronization Daemon General Definitions

<span id="page-41-2"></span>The following parameters control the global functioning of the Synchronization Daemon, including which connectors to synchronize, how to handle error conditions, etc.

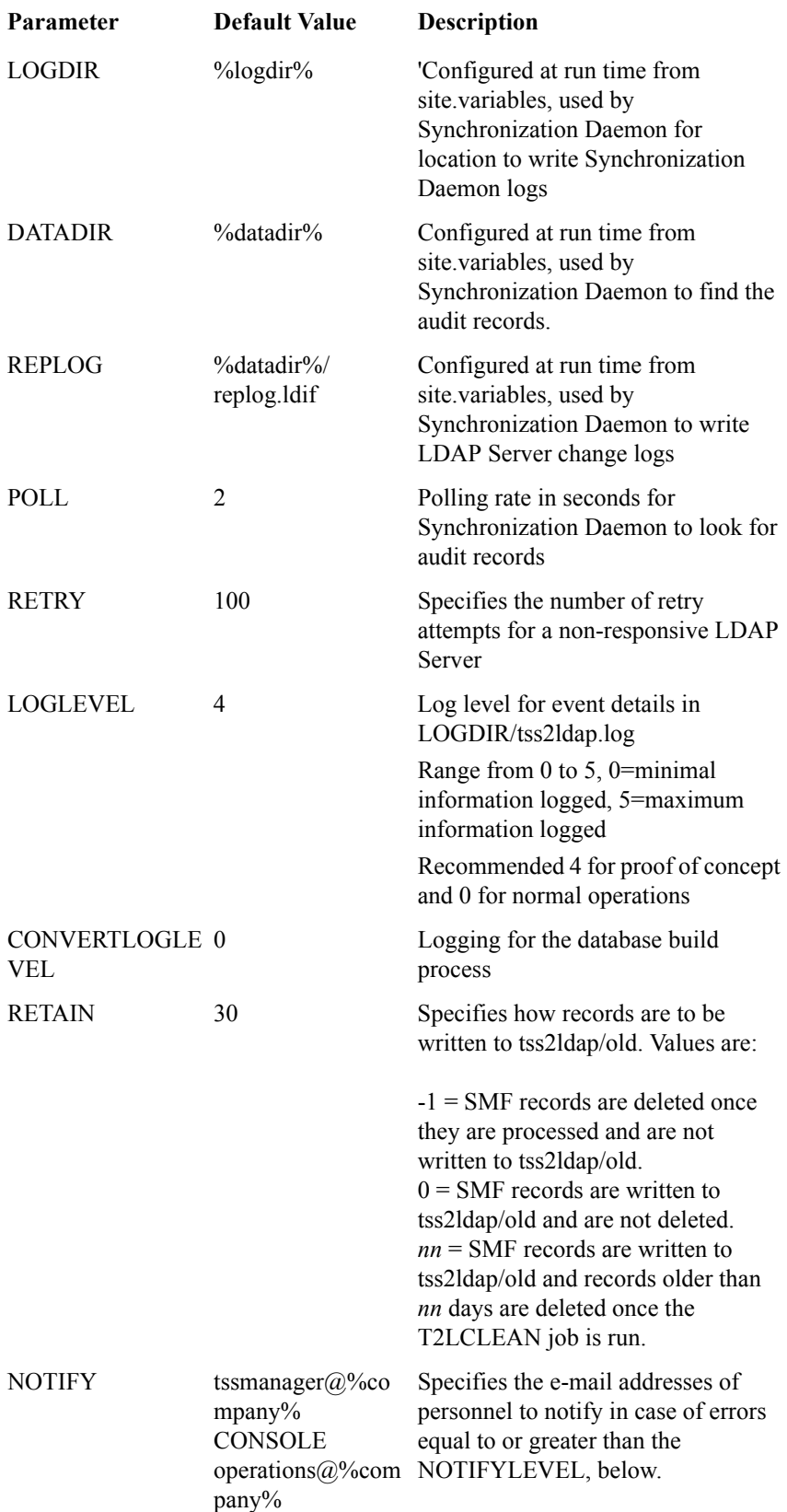

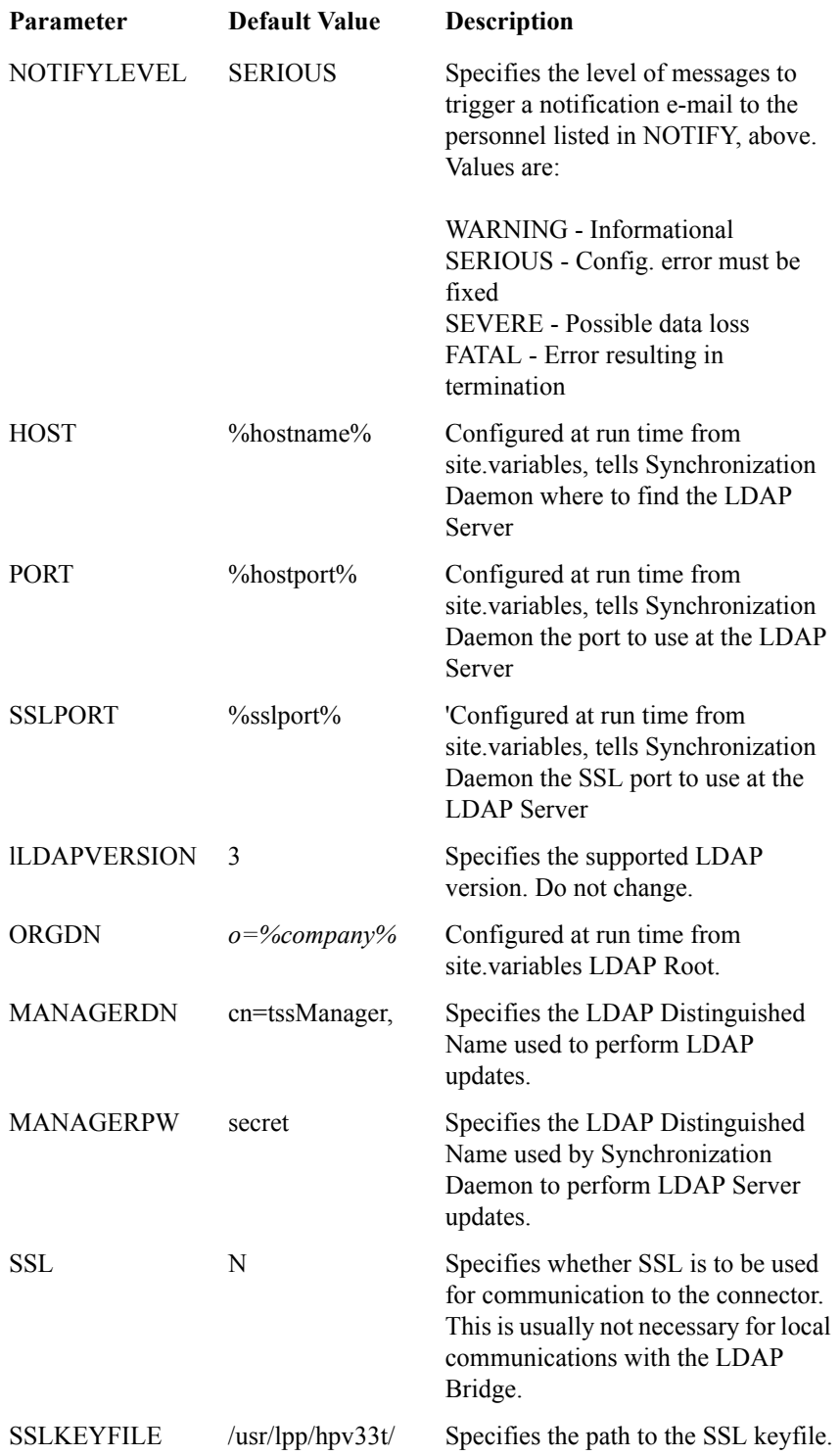

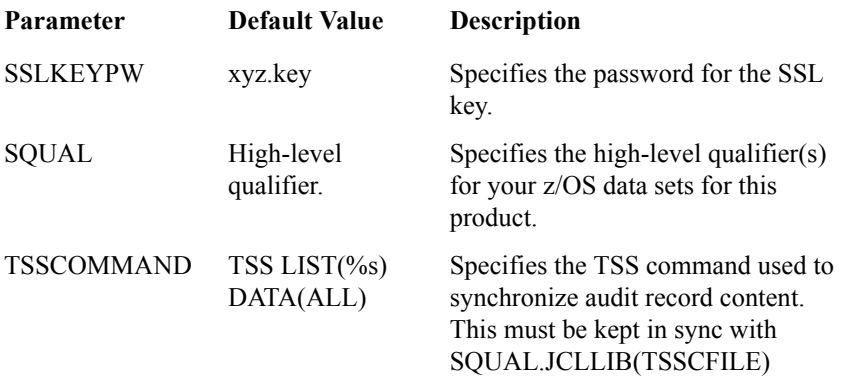

# <span id="page-44-0"></span>Tss2ldap.conf Target Definitions

<span id="page-44-2"></span>Targets define how Synchronization Daemon names the entries it adds, modifies, or deletes. If you are using the Synchronization Daemon to synchronize a remote directory, you must add target statements defining the format of the distinguished names on that remote directory.

TARGET name dn parent objectclass [objectclass ...]

All parameters must be separated by one or more spaces:

- **TARGET** Static text identifying this as a TARGET statement.
- **name** The name of this target, for use in subsequent configuration file directives.
- **dn** The prototype distinguished name for this target. This consists of a model distinguished name, minus the suffix, with substitution variables that the Synchronization Daemon uses to construct specific dns. Substitution variables are prefixed by &, indicating a mandatory substitution, or !, indicating optional substitution.Synchronization Daemon will ignore clauses in the dn when an optional substitution variable is missing.
- **parent** The name of the parent target, if any. If no parent target exists, set this to static text: "NO\_PARENT". This means that the parent target is a fixed member of the directory tree (such as ou=people), and thus not defined in this configuration file.
- **objectclass** One or more object classes that the Synchronization Daemon uses when constructing new entries for this target.

## <span id="page-44-1"></span>Sample TARGET Definitions

TARGET Acid uid=&ACID,ou=people NO\_PARENT tssAcid top person, organizational person, inetorg person

This target definition, named ACID, defines the prototype dn for group entries. This prototype dn requires the Acid keyword. It also specifies that these entries have a fixed parent not defined in this file. Finally, it directs Synchronization Daemon to create new acids that use the tssAcid, person, organizational person, inetorg person, and top.

# <span id="page-45-0"></span>Tuning the MVS data sets

# <span id="page-45-1"></span>The ATTR file

<span id="page-45-2"></span>The *SQUAL*.ATTR file determines which Top Secret fields and profile types are exposed in your LDAP Bridge. You can modify this file to add, remove or modify fields, depending on the needs of your client LDAP applications. If your LDAP client applications require access to security fields other than those specified in the default ATTR file, use the following table as a guide for editing the ATTR file.

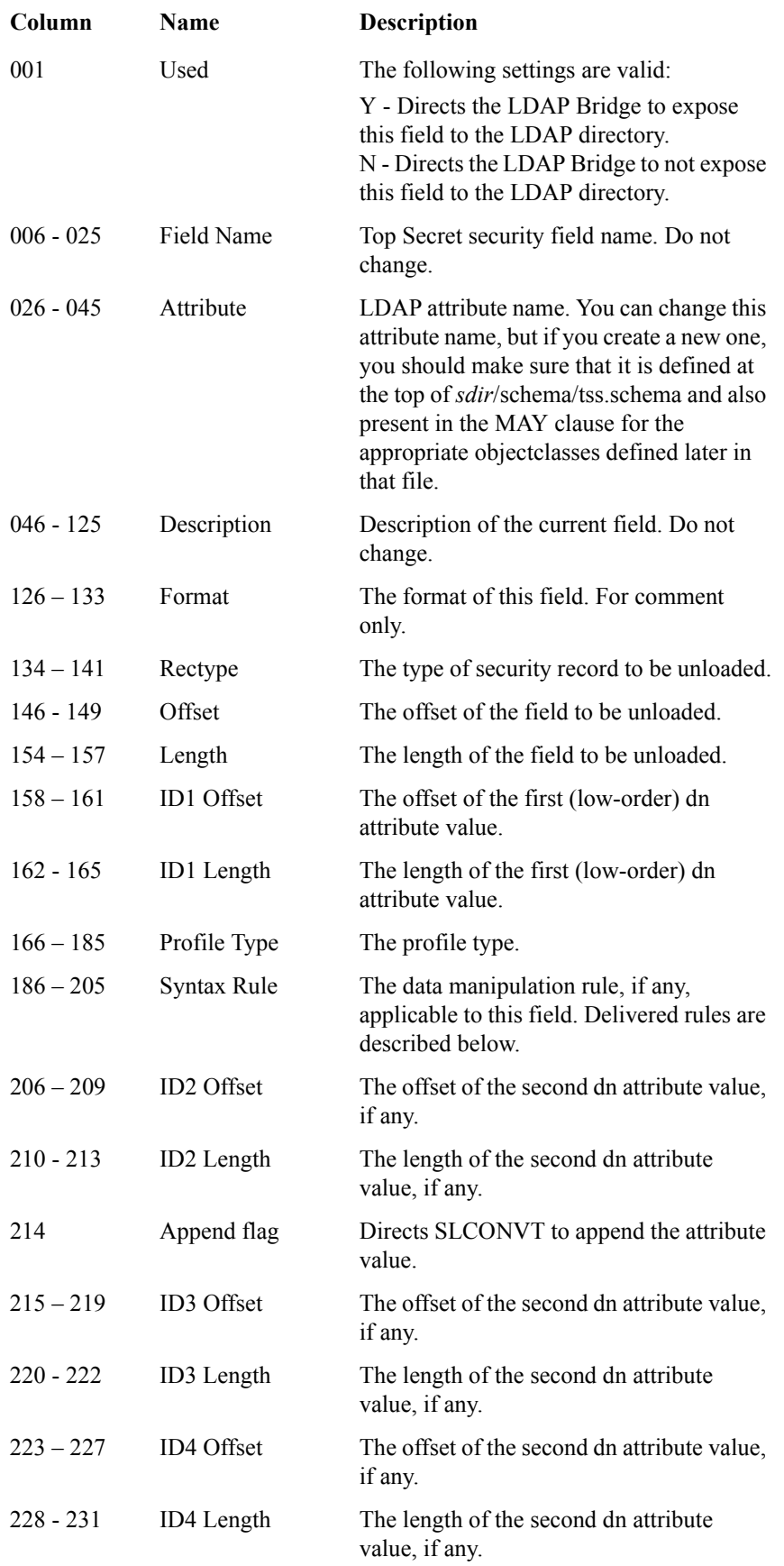

**Note:** The LDAP Bridge cannot access or convert encrypted fields, and verifies all user ID and password combinations by making API calls to Top Secret. The LDAP Bridge does not store passwords in any form.

By changing the values in the Used column, you can control which attributes are exposed. You can also change the way various attributes are converted, as described below:

## <span id="page-47-0"></span>Syntax Rules

The following table describes the syntax rules that you can specify.

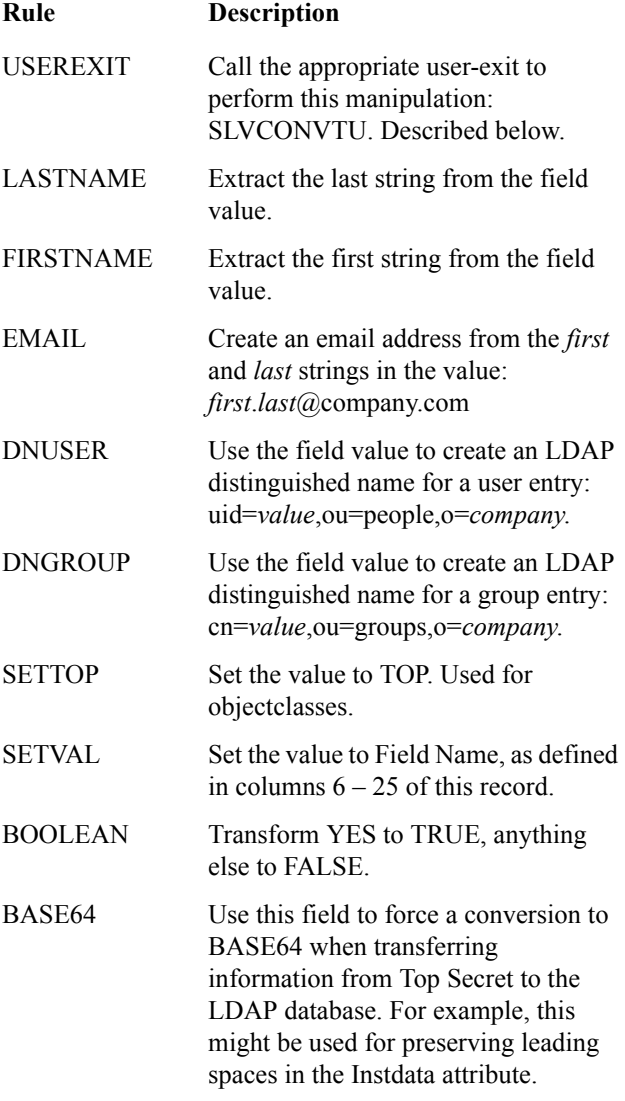

# <span id="page-47-1"></span>JCLLIB members

<span id="page-47-2"></span>The *SQUAL*.JCLLIB MVS file, where *SQUAL* represents your high-level qualifier, contains several members you can customize, depending on your sites requirements. The following table describes the members available for customization:

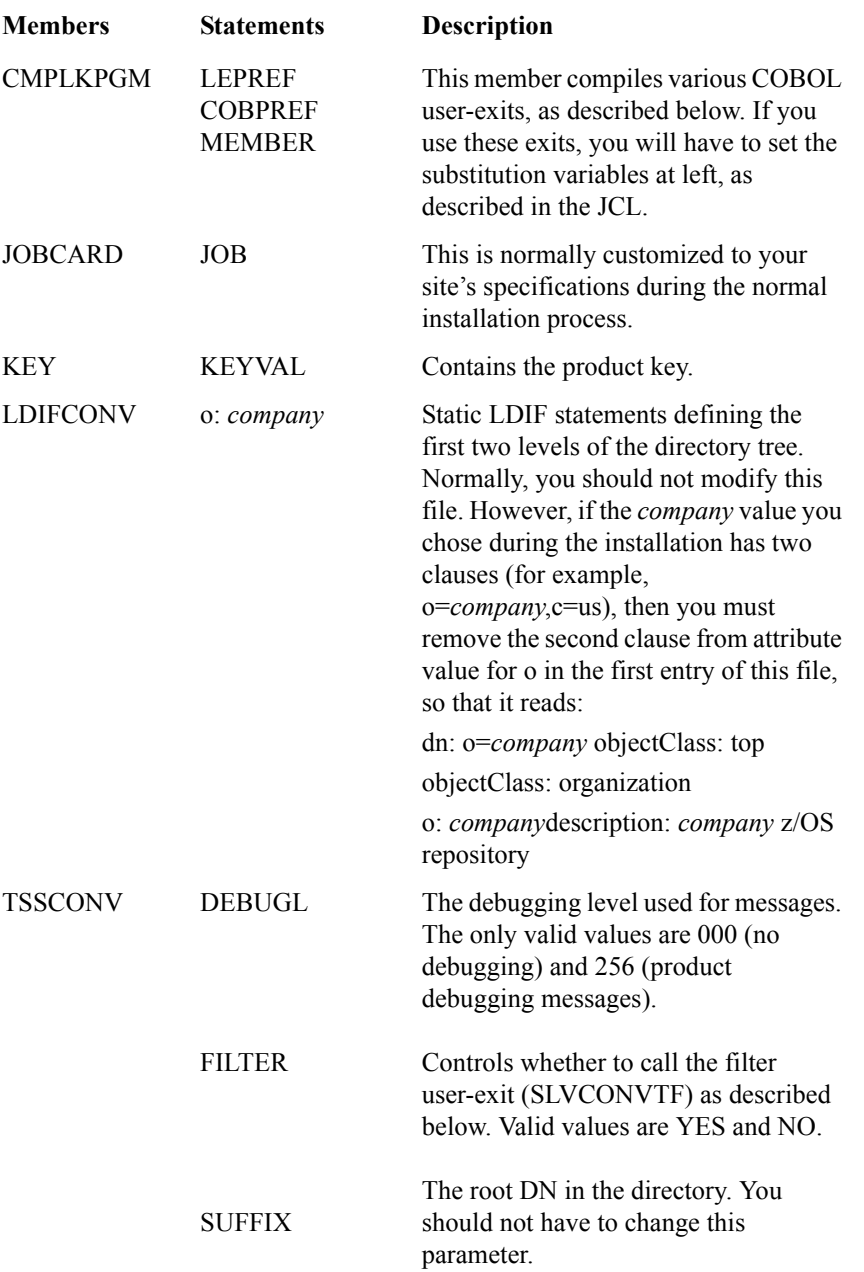

## <span id="page-48-0"></span>User Exits

<span id="page-48-1"></span>The *SQUAL*.MEMBERS MVS file, where *SQUAL* represents your high-level qualifier, contains several sample user-exit source programs. The initial comments contained in all user-exit programs present programming information. To compile a user exit, use CMPLKPGM in the JCLLIB as described above. The following table summarizes the delivered sample programs:

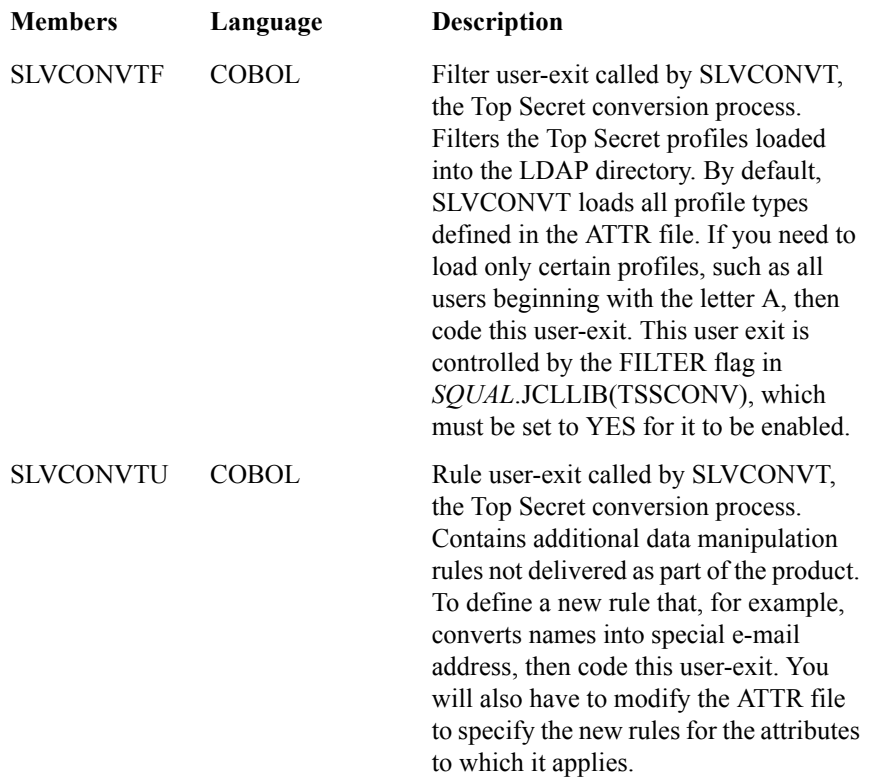

# <span id="page-49-0"></span>**MVS Data Set Security**

<span id="page-49-3"></span>You must protect the following files so access is available only to key personnel and the protected user ID defined for the START, STOP, and SLCONVT jobs:

- *SQUAL*.JCLLIB
- *SQUAL*.SRCLIB
- *SQUAL*.LOADLIB
- *SQUAL*.ATTR

<span id="page-49-2"></span>where **SQUAL** represents the high-level qualifier you used for your LDAP Bridge.

# <span id="page-49-1"></span>The DEBUGL Parameter in TSSCONV

The DEBUGL parameter within the TSSCONV job controls the amount of output generated during the database load and refresh jobs. To optimize performance, this parameter is normally set to "000", but can be set to "256" to produce full trace debugging output.

# <span id="page-50-0"></span>A Appendix:The LDAP Schema File

The LDAP Bridge interacts with OVSI using a mapping file (TSS.xml) that is provided by OVSI and a schema provided by the LDAP Bridge. See the OVSI documentation for information on this mapping file. The schema file is described in this Appendix.

# <span id="page-50-1"></span>General Information

<span id="page-50-4"></span>The *sdir*/schema contains the LDAP schema files used by the LDAP Bridge. By default, these files contain all necessary attributes and objectclasses to support the definitions in the ATTR file, whether or not these definitions are enabled there. Because of this, need only modify a schema file in the following cases:

- You need to change an attribute name.
- You need to create a new attribute.
- You want to load a custom field not defined by default.

<span id="page-50-3"></span>The schema files contain definitions of this format:

### <span id="page-50-2"></span>Attribute Definitions

At the top of the schema file, you'll find attribute definitions. To change an attribute name, locate that attribute and modify the name. To create a new one, find a similar attribute definition and copy it. Here is a typical attribute definition:

attributetype (1.3.6.1.4.1.12471.1.1.1.27 NAME 'tssData' DESC 'tssData' EQUALITY caseIgnoreMatch SUBSTR caseIgnoreSubstringsMatch SYNTAX 1.3.6.1.4.1.1466.115.121.1.15 SINGLE-VALUE)

Attribute definitions support the following statements:

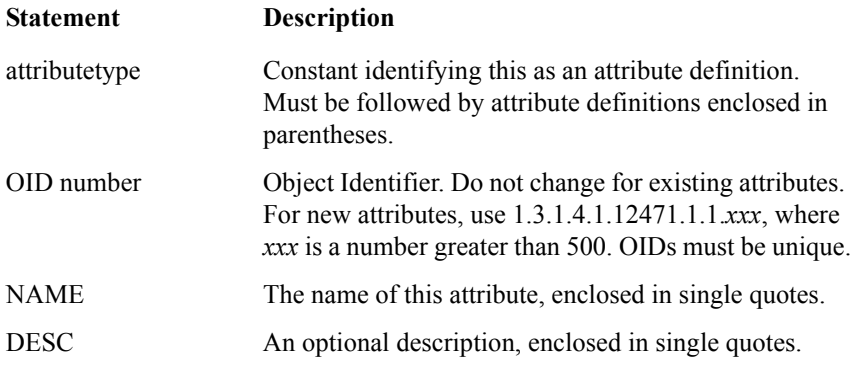

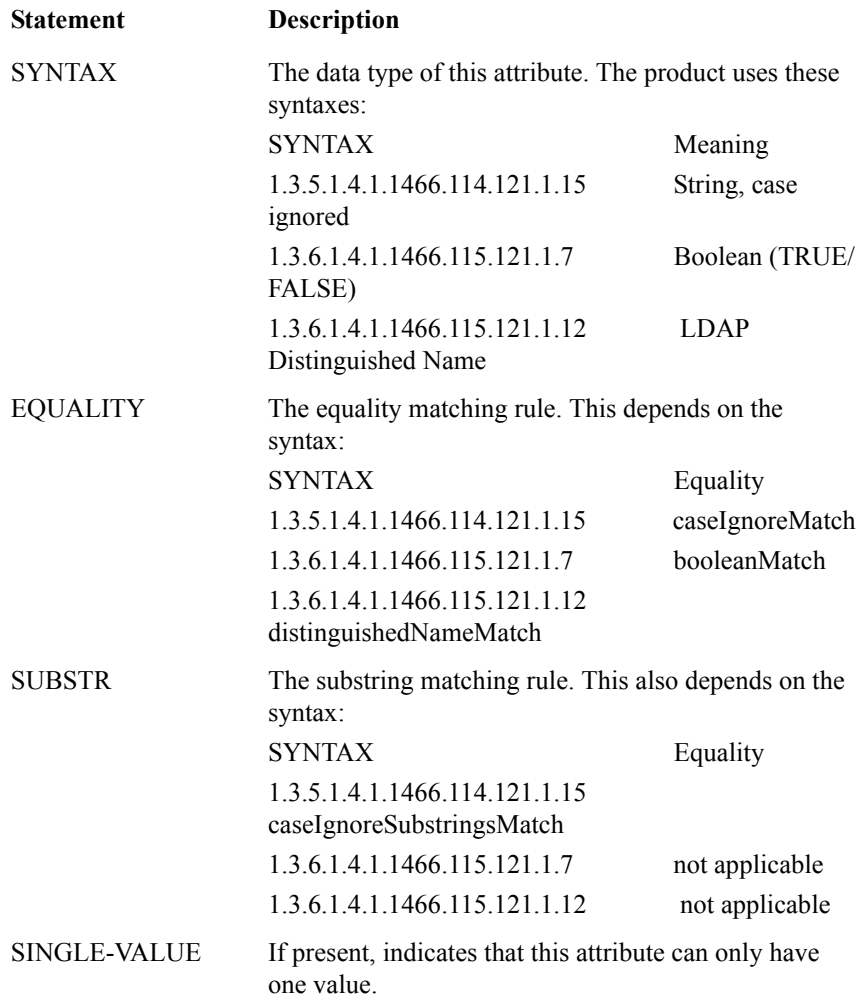

## <span id="page-51-0"></span>ObjectClass Definitions

<span id="page-51-1"></span>If you define a new attribute, in addition to the attribute definition described above, you will have to associate that attribute with one or more objectclasses. These objectclasses are also contained in the *sdir/* conf/tss.schema file, near the bottom. Here is a typical objectclass definition:

objectclass (1.3.6.1.4.1.12471.1.2.2.1 NAME 'tssAcid' DESC 'Acid Class for CA-Top Secret Connector' SUP inetOrgPerson **STRUCTURAL** 

MAY (

cn \$ givenName \$ mail \$ member \$ o \$ ou \$ sn \$ telephoneNumber \$ tssAcidSize \$ tssAcidType \$ tssAction \$ tssAdminAcid \$ tssAdminData \$ tssAdminFacility \$ tssAdminMisc1 \$ tssAdminMisc2 \$ tssAdminMisc3 \$ tssAdminMisc8 \$ tssAdminMisc9 \$ tssAdminRdtResource \$ tssAdminResource \$ tssAdminScope \$ tssAfter \$ tssAttribute \$ tssBefore \$ tssBypass \$ tssCalendar \$ tssCommand \$ tssCreateDate \$ tssDefnode \$ tssDefNodes \$ tssDeptAcid \$ tssDeptName \$ tssDfltGrp \$ tssDivAcid \$

tssDivName \$ tssExpireDate \$ tssFacility \$ tssFor \$ tssGroup \$ tssInstdata \$ tssLanguage \$ tssLastModifyAcid \$ tssLastModifyDate \$ tssLastModifySmfId \$ tssLastModifyTime \$ tssLastUsedCount \$ tssLastUsedCpu \$ tssLastUsedDate \$ tssLastUsedFacility \$ tssLastUsedTime \$ tssLinuxNam \$ tssLnxents \$ tssLockTime \$ tssMasterFacility \$ tssMcsAltG \$ tssMcsAuth \$ tssMcsAuto \$ tssMcsCmds \$ tssMcsDom \$ tssMcsKey \$ tssMcsLevl \$ tssMcsLogc \$ tssMcsMFrm \$ tssMcsMgId \$ tssMcsMon \$ tssMcsRout \$ tssMcsStor \$ tssMcsUd \$ tssOmvsAsSize \$ tssOmvsCpuTm \$ tssOmvsDfltgrp \$ tssOmvsFileP \$ tssOmvsGid \$ tssOmvsHome \$ tssOmvsMmapArea \$ tssOmvsProcUser \$ tssOmvsProgram \$ tssOmvsThreads \$ tssOmvsUid \$ tssOpclass \$ tssOpident \$ tssOpprty \$ tssOwn \$ tssPhyskey \$ tssPriv \$ tssProfile \$ tssPswdExpireDate \$ tssPswdInterval \$ tssSctykey \$ tssSitran \$ tssSmsAppl \$ tssSmsData \$ tssSmsMgmt \$ tssSmsStor \$ tssSource \$ tssSuspend \$ tssSuspendDate \$ tssTimeZone \$ tssTsoCommand \$ tssTsoDefPrfG \$ tssTsoDest \$ tssTsoHClass \$ tssTsoJClass \$ tssTsoLAcct \$ tssTsoLProc \$ tssTsoLSize \$ tssTsoMClass \$ tssTsoMSize \$ tssTsoOption \$ tssTsoSClass \$ tssTsoUData \$ tssTsoUnit \$ tssUntil \$ tssXauth \$ tssXCommand \$ tssZoneAcid \$ tssZoneName \$ uid \$ userPassword )

Objectclass definitions support the following statements:

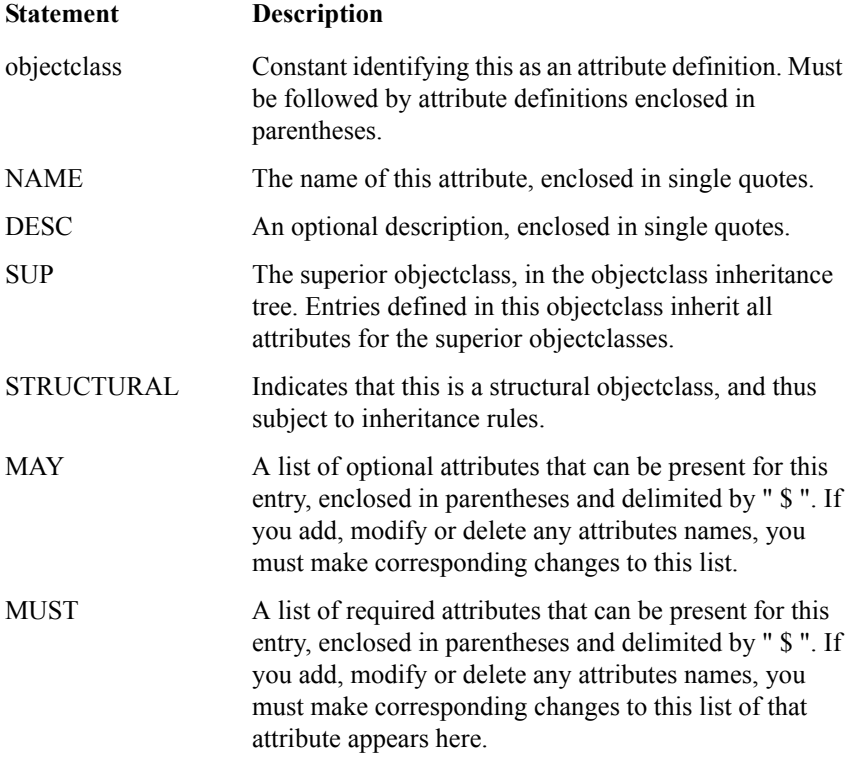

If you modify an attribute name, you must change that name in all objectclass MUST and MAY clauses in which at appears. If you add an attribute, you must list it in the appropriate MUST and MAY clauses for the objectclasses to which it applies. If you delete an attribute, you must remove it from all the MUST and MAY clauses in which it appears.

# <span id="page-53-0"></span>Top Secret Mapping Information

The LDAP Bridge uses LDAP attributes that map to specific fields within the Top Secret database. The table below lists all Top Secret fields and their corresponding LDAP attributes.

<span id="page-53-1"></span>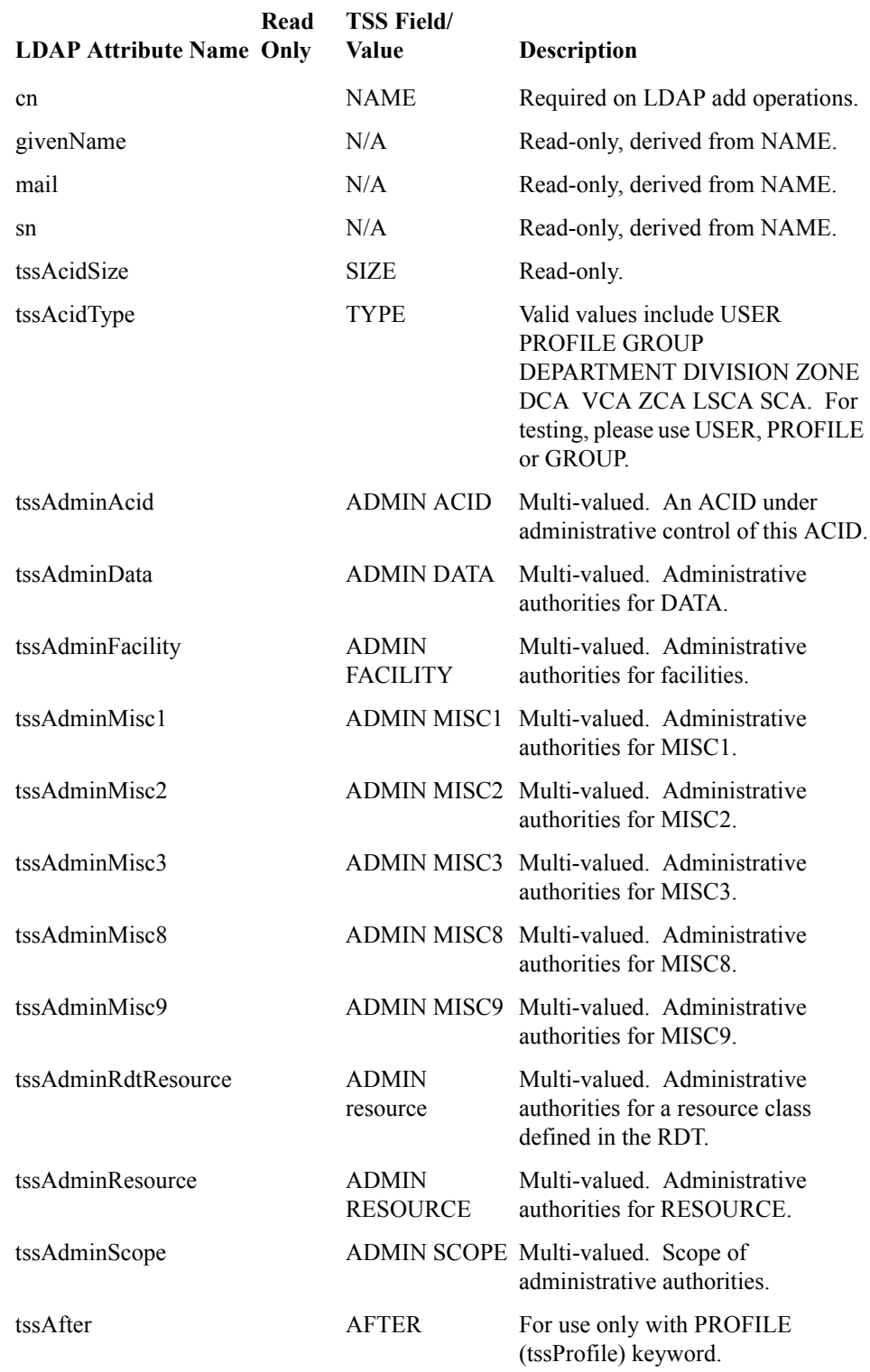

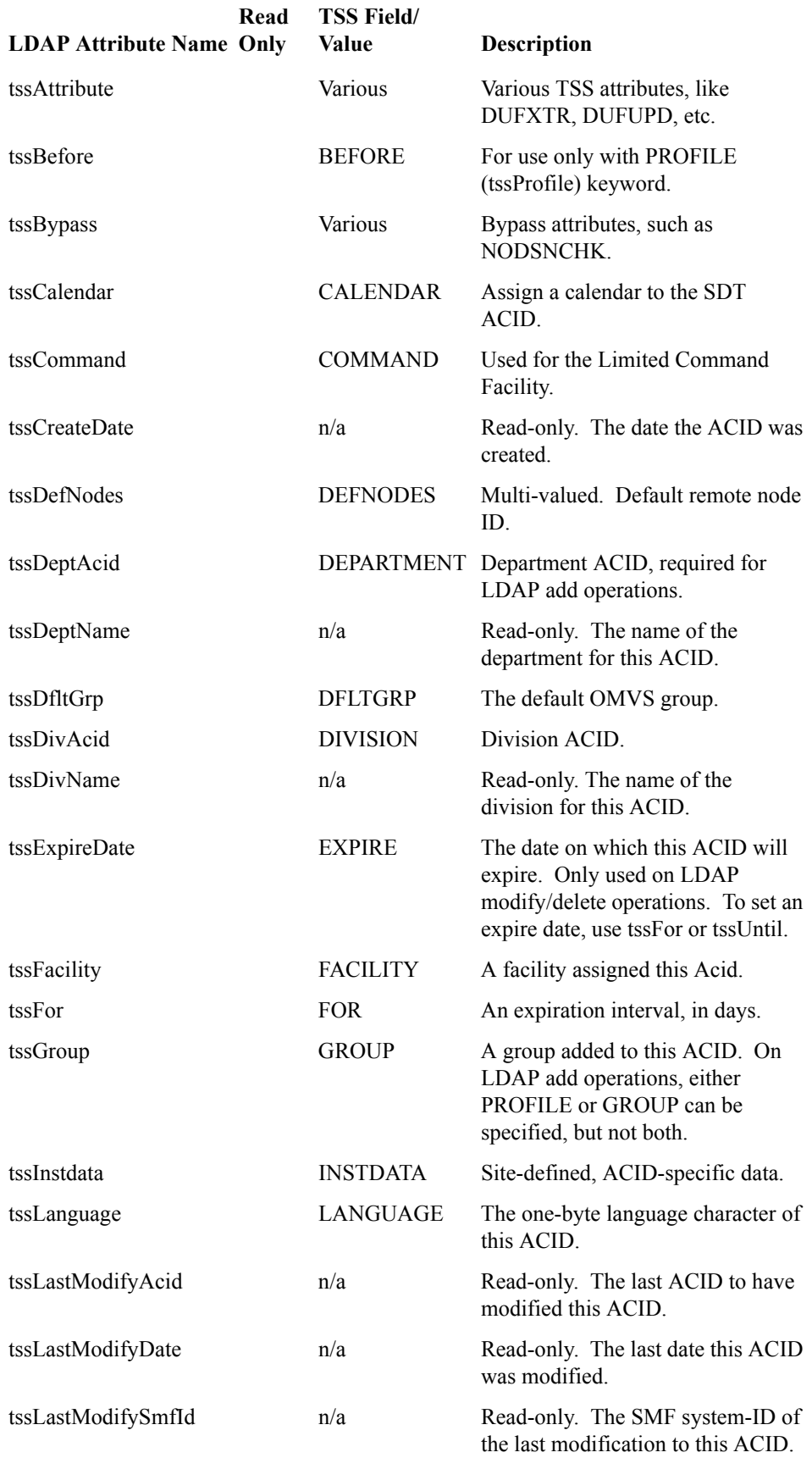

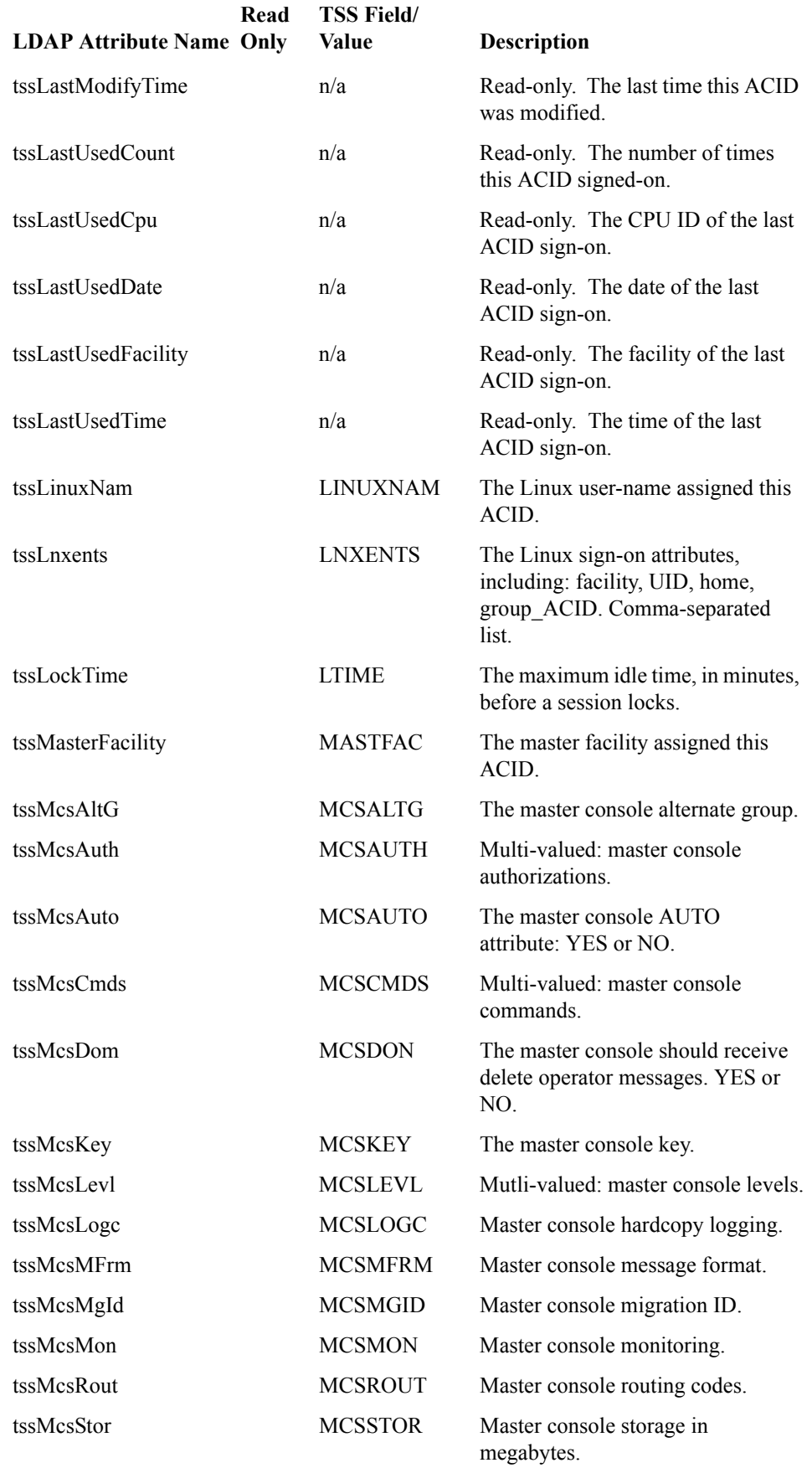

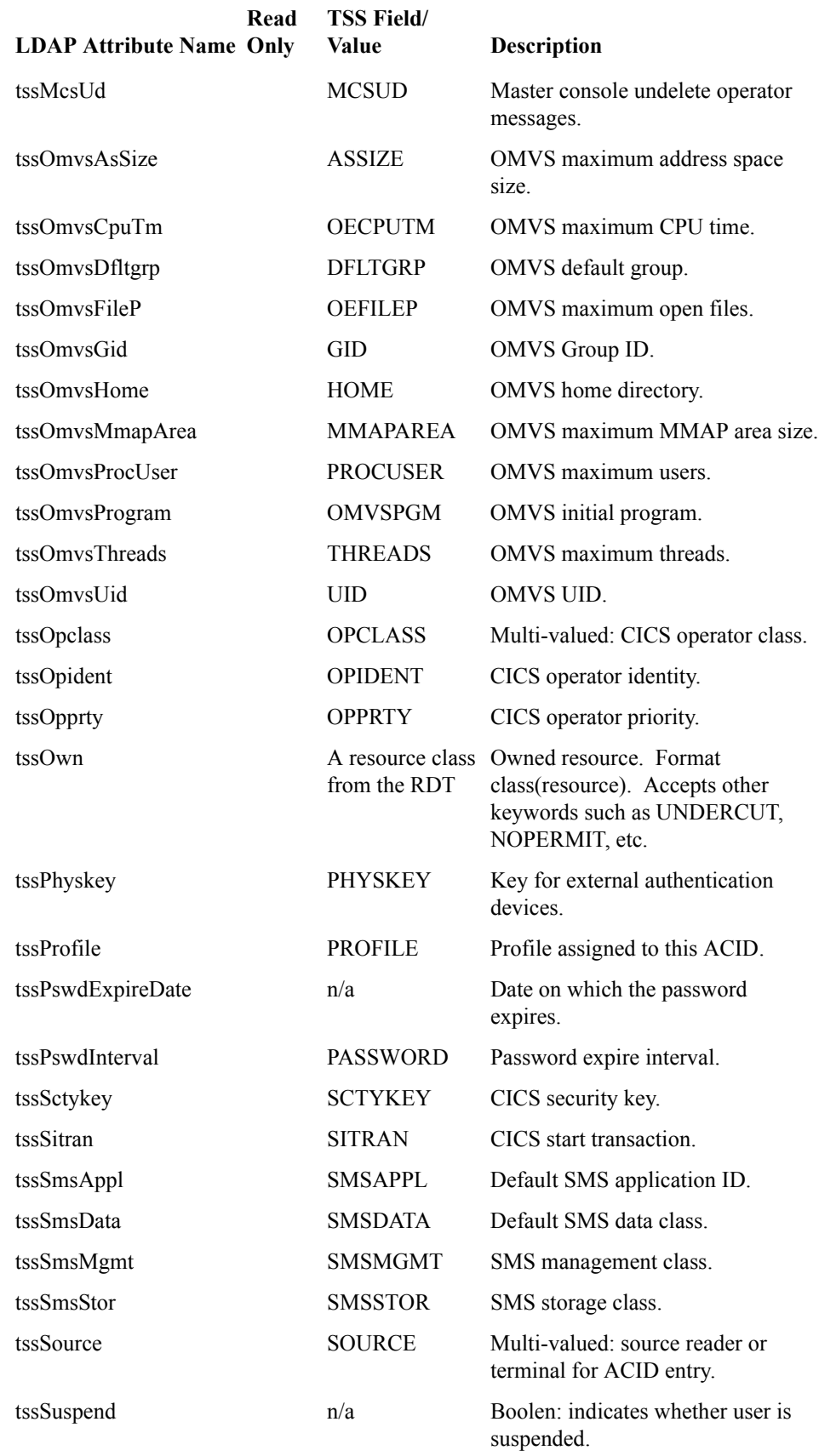

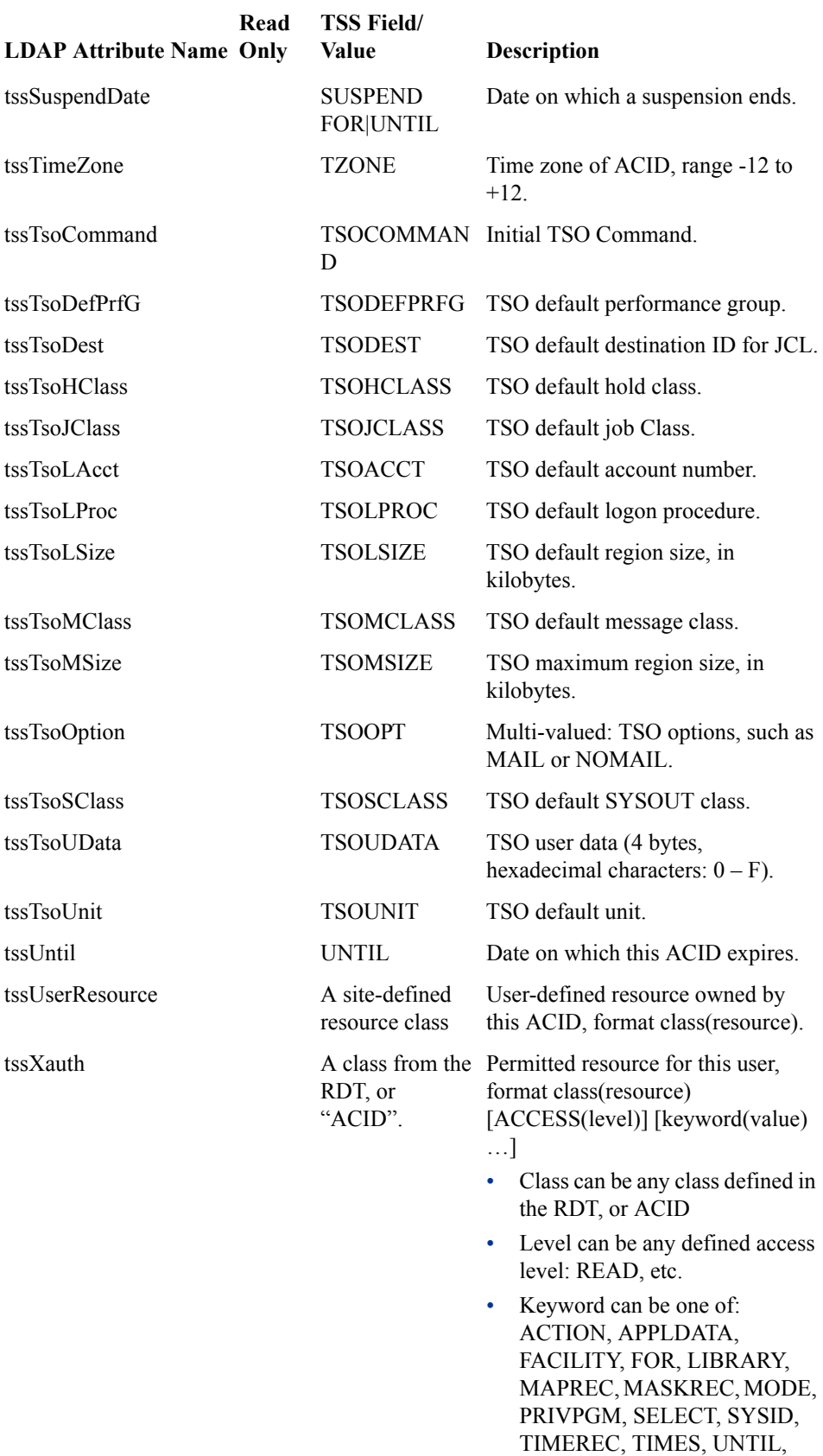

VMUSER (for CPCMD only)

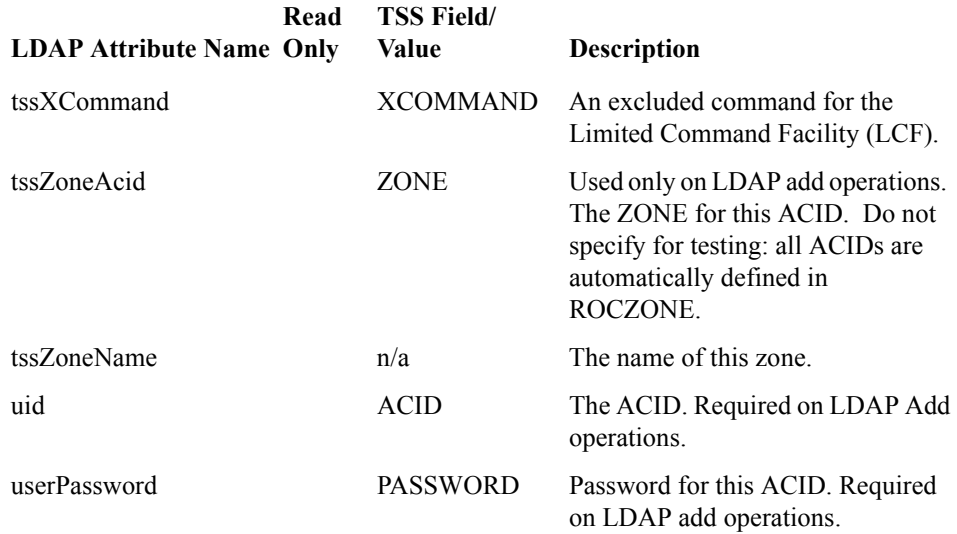

# <span id="page-60-0"></span>B Appendix: Internationalization

<span id="page-60-3"></span>By default, the LDAP Bridge uses the IBM-1047 code page. In order for the LDAP Bridge to store and handle characters that are from code pages other than IBM-1047 the following edits must be made.

- **Edit the** *SQUAL***.JCLLIB.SLCONVT job**. Where *SQUAL* is the high level qualifier that was designated during the install process. This change enables the LDAP Bridge to support characters from code pages other than IBM-1047 during the initial database load.
- **Edit stdenv.slapd**. This change enables the LDAP Bridge to support characters from code pages other than IBM-1047 during transactions carried out by the LDAP Bridge.
- **Edit stdenv.tss2ldap**. This change enables the LDAP Bridge to support characters from code pages other than IBM-1047 during transactions carried out by the LDAP Bridge.

<span id="page-60-4"></span>**Note**: The LDAP Bridge supports the use of characters that are supported by the Top Secret database. Characters that are not supported by Top Secret, cannot be used.

# <span id="page-60-1"></span>Editing the *SQUAL*.JCLLIB.SLCONVT

- 1 Open the *SQUAL*.JCLLIB.SLCONVT job for editing.
- 2 FIND the CONV step. Edit the EXEC statement to include a keyword parameter PARM with a value in the following format: //CONV EXEC PGM=SLCONVT,REGION=0M,COND=(0,LT),TIME=NOLIMIT,// PARM='/POSIX(ON),ENVAR(LDAPBRIDGE\_LOCALE=*locale.codepage*)' Where:
	- *locale* is the locale that you want to use
	- *codepage* is the code page that you want to use

<span id="page-60-5"></span>For example, to work in the Fr\_FR locale, using the IBM-297 code page: //CONV EXEC PGM=SLCONVT,REGION=0M,COND=(0,LT),TIME=NOLIMIT,// / / PARM='/POSIX(ON),ENVAR(LDAPBRIDGE\_LOCALE= Fr\_FR.IBM-297)'

## <span id="page-60-2"></span>Editing stdenv.slapd

- 1 Open stdenv.slapd for editing. By default, stdenv.slapd is located in: *sdir/*conf, where *sdir* is the HFS directory that was created for the LDAP Bridge during installation.
- 2 In stdenv.slapd, add the following parameter: LDAPBRIDGE\_LOACALE=*locale*.*codepage* Where:
	- *locale* is the locale that you want to use
	- *codepage* is the code page that you want to use

For example, to work in the Fr\_FR locale, using the IBM-297 code page: LDAPBRIDGE\_LOCALE= Fr\_FR.IBM-297'

# <span id="page-61-0"></span>Editing stdenv.tss2ldap

- <span id="page-61-1"></span>1 Open stdenv.tss2ldap for editing. By default, stdenv.tss2ldap is located in: *sdir/*conf, where *sdir* is the HFS directory that was created for the LDAP Bridge during installation.
- 2 In stdenv.tss2ldap, add the following parameter: LDAPBRIDGE\_LOACALE=*locale*.*codepage* Where:
	- *locale* is the locale that you want to use
	- *codepage* is the code page that you want to use

For example, to work in the Fr\_FR locale, using the IBM-297 code page: LDAPBRIDGE\_LOCALE= Fr\_FR.IBM-297'

# <span id="page-62-0"></span>C Appendix: Troubleshooting

This appendix contains troubleshooting information.

# <span id="page-62-1"></span>Recovering Data After Restarting the Synchronization Daemon

After a Top Secret change has been processed, Synchronization Daemon moves the SMF record from the *sdir/data/system***/tss2ldap/new** directory to the *sdir/data/system***/tss2ldap/old** or *sdir/data/system***/tss2ldap/ error** directories, where:

- **/old** acts as an archive of Top Secret audit records that can be used for debugging purposes, or to rebuild the Top Secret database.
- **/error** acts as an holding area for Top Secret audit records that were not processed successfully. You should send any records in the /error directory to support to determine the cause of the problem. This directory should normally remain empty.

<span id="page-62-3"></span>If the LDAP Bridge is stopped, Top Secret changes accumulate in the directory so that none are lost when it is restarted. If the TSSINSTX user exit is disabled, Top Secret changes cannot be captured or propagated, and are therefore lost. The LDAP Bridge cache must be rebuilt using the SLVCONVT job.

# <span id="page-62-2"></span>tss2ldap.conf Error Definitions

This section of tss2ldap.conf describes how the Synchronization Daemon should handle various LDAP error conditions returned from the LDAP Bridge. When an LDAP add, modify or delete request from Synchronization Daemon fails on the target connector, the LDAP Bridge returns an LDAP error code. You should not have to modify this section from the delivered options.

ERROR text code level action[,action, action, ...]

All parameters must be separated by one or more spaces

- **ERROR** Static text identifying this as an ERROR statement.
- **text** The text message associated with the LDAP\_error\_code, included for descriptive purposes only.
- **code** The standard LDAP error code returned from the connector.
- **level** The Synchronization Daemon severity level for this error code: WARNING, SERIOUS, SEVERE or FATAL. See NOTIFYLEVEL, above.
- **action** The action Synchronization Daemon should take in the event of this error.
	- NONE Take no action.
	- ABEND Terminate the Synchronization Daemon task.
	- SLEEP Retry in 10 seconds.
	- SEND E-mail those identified in the NOTIFY statement.
	- MOVE Move the Top Secret change to the error directory.

## <span id="page-63-0"></span>Sample ERROR Definitions

#### ERROR LDAP\_SUCCESS 0 WARNING NONE

This rule tells Synchronization Daemon to take no action on successful LDAP requests.

#### ERROR LDAP\_OPERATIONS\_ERROR 1 FATAL ABEND

This rule tells Synchronization Daemon terminate in the event of an LDAP operations error (error code 1).

#### ERROR LDAP\_SERVER\_DOWN 81 WARNING SLEEP

This rule tells Synchronization Daemon to wait and then try again in the event that the LDAP Bridge is down (error code 81).

## <span id="page-63-1"></span>Insufficient Memory Error Condition

<span id="page-63-2"></span>If the LDAP Bridge exits with a return code of 0768, or if the job output shows messages such as "failure to allocate nnn bytes", or "cannot reallocate nnn bytes," this indicates an inability to allocate enough processor memory for HEAP storage. To remedy this condition, follow the series of steps below:

1 Edit *sdir/*conf/system/stdenv to enable the storage report. Ensure that the appropriate section of line 5 appears as follows:

CEE\_RUNOPTS=RPTS(ON),RPTO(ON)....

- 2 Re-create the problem and examine the storage report in the SYSOUT to determine the suggested values for the HEAP parameter.
- 3 Re-edit *sdir/*conf/system/stdenv. Ensure that the appropriate section of line 6 appears as follows:

\_CEE\_RUNOPTS=...H(*xxx*,5M,ANYWHERE,KEEP,8K,4K)

where *xxx* is the suggested value for the HEAP parameter from the storage report.

If you adjust the heap size upwards, you will also have to adjust the REGION parameter in the START JCL, as described in "*Ensuring Sufficient Region Size."*

# <span id="page-64-0"></span>**Index**

## A

ACLs general format, [33](#page-32-2) ATTR file, [46](#page-45-2) attribute definitions, [51](#page-50-3)

## C

code page, [61](#page-60-3) configuring UNIX system services, [13](#page-12-2) control and authorize FACILITY class resources, [14](#page-13-3) creating index files, [31](#page-30-1)

## D

DB\_CONFIG, [40](#page-39-2) DEBUGL parameter, [50](#page-49-2) directory space requirements, [13](#page-12-3) disk space requirements, [13](#page-12-3) dotestserver script, [22](#page-21-7)

## E

encryption, [27](#page-26-4) import certificate, [27](#page-26-5) ordering certificate, [28](#page-27-2) performance implications, [27](#page-26-6) SSL/TSL, [28](#page-27-3)

## F

FACILITY class resources Top Secret access, [14](#page-13-3) file security LDAP, [33](#page-32-3) z/OS, [50](#page-49-3)

## I

installation instructions configuring UNIX system services, [13](#page-12-2) install script running, [15](#page-14-3)

insufficient memory condition, [64](#page-63-2) Internationalization, [61](#page-60-3)

## J

JCLLIB members, [48](#page-47-2)

## L

LDAP search filters Top Secret/LDAP mappings, [54](#page-53-1) LDAP security, [33](#page-32-3) LDAP Server, [9](#page-8-5) LDAP Server Plug-ins, [9](#page-8-6) locale, [61](#page-60-3)

## O

objectclass definitions, [52](#page-51-1)

## P

ports used, [14](#page-13-4)

## R

REGION, [22](#page-21-8) region size, [14](#page-13-5) requirements TCP/IP, [11](#page-10-8) z/OS, [11](#page-10-9) running install script, [15](#page-14-3)

## S

schema members, [51](#page-50-4) search filters Top Secret/LDAP mappings, [54](#page-53-1) server encryption, [27](#page-26-4) started tasks, [21](#page-20-6) starting started tasks, [22](#page-21-9) submitted jobs, [21](#page-20-7) slapd.conf, [30](#page-29-2)

slapd.tss.conf, [30](#page-29-3) space requirements, [13](#page-12-3) SQUAL.JCLLIB.SLCONVT, [61](#page-60-4) started tasks, [22](#page-21-9) STDENV, [32](#page-31-1) stdenv.slapd, [61](#page-60-5) stdenv.tss2ldap, [62](#page-61-1) Synchronization Daemon, [10](#page-9-1) synchronization daemon general definitions, [42](#page-41-2) starting, [22](#page-21-10) testing, [23](#page-22-2) tss2ldap.conf error definitions, [63](#page-62-3) tss2ldap.conf target definitions, [45](#page-44-2)

## T

TCP/IP requirements, [11](#page-10-8) TIME, [22](#page-21-11) Top Secret/LDAP mappings, [54](#page-53-1) tss2ldap.conf error definitions, [63](#page-62-3) tss2ldap.conf target definitions, [45](#page-44-2)

## U

user exits, [49](#page-48-1)

## Z

z/OS file security, [50](#page-49-3) z/OS requirements, [11](#page-10-9)